<span id="page-0-0"></span>Humusoft Data Acquisition Library

Generated by Doxygen 1.8.14

# **Contents**

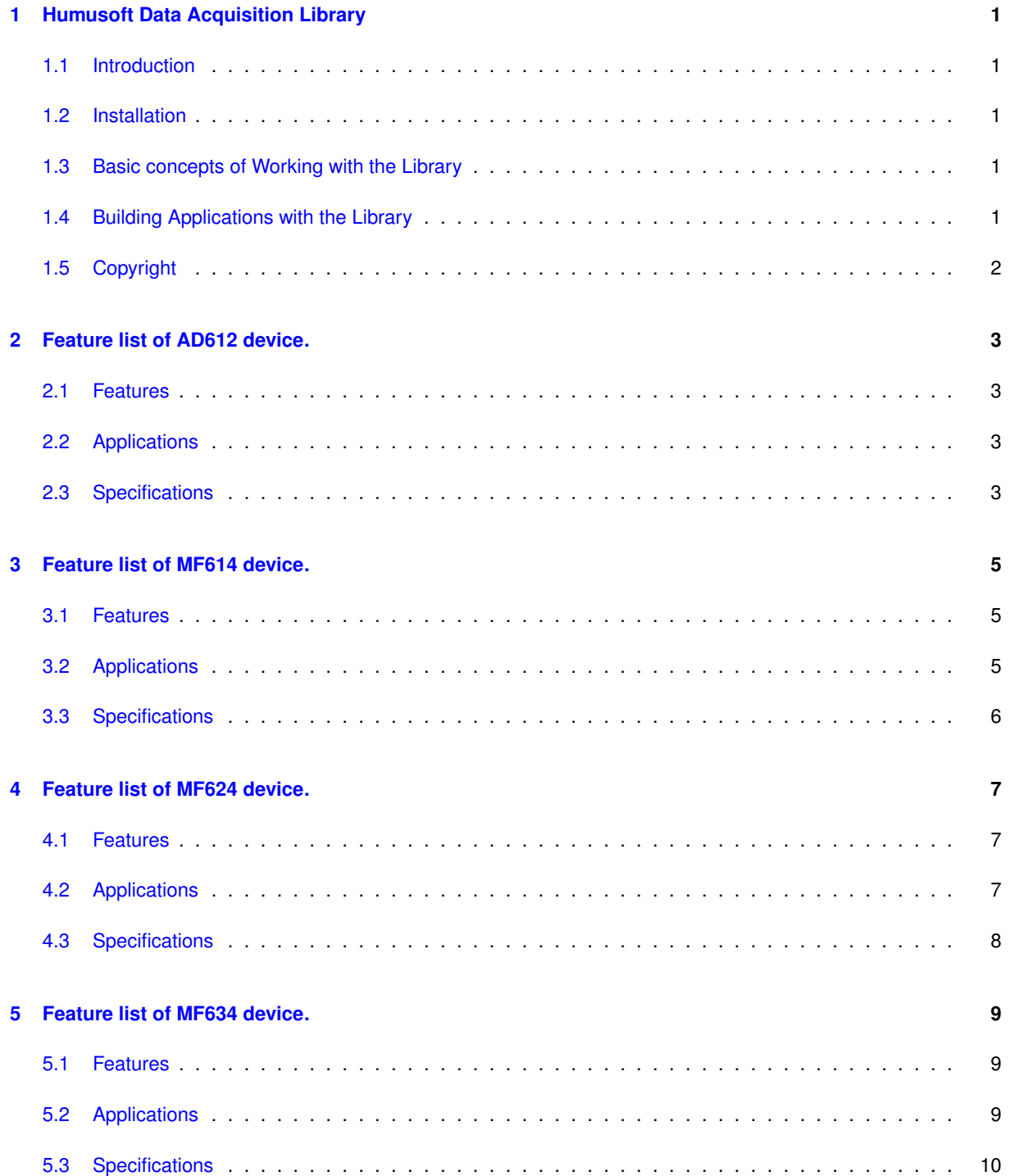

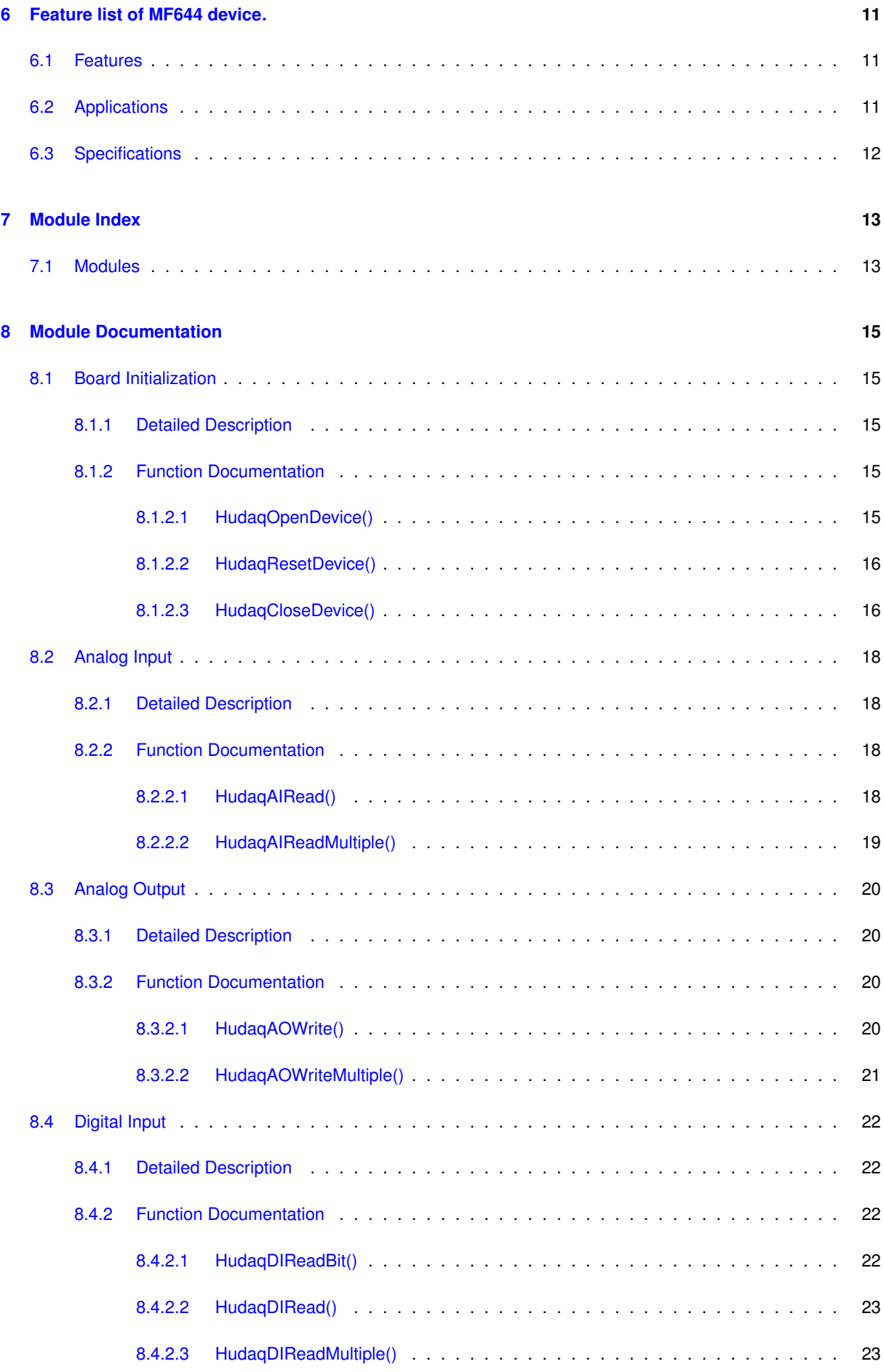

**Generated by Doxygen**

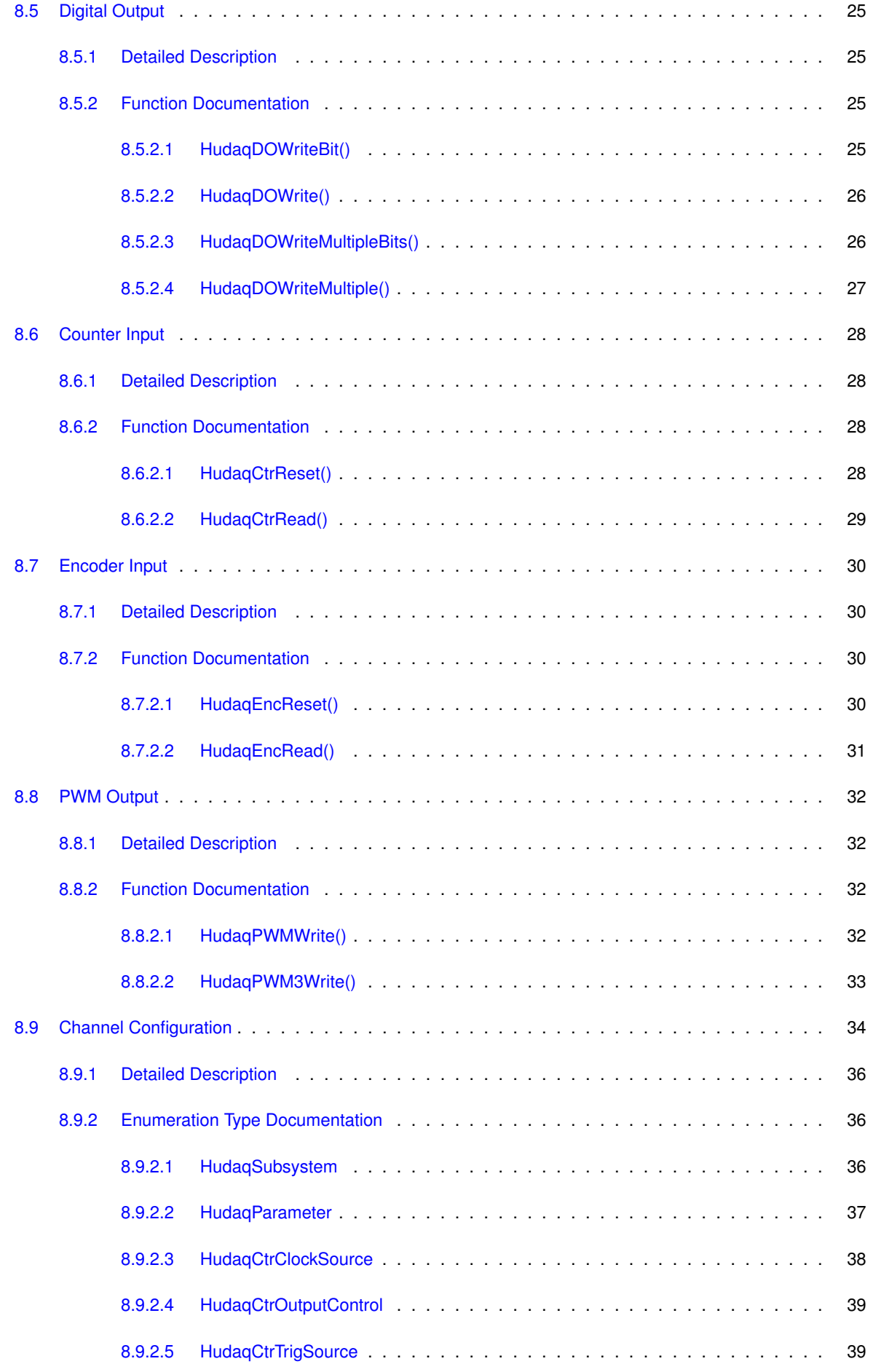

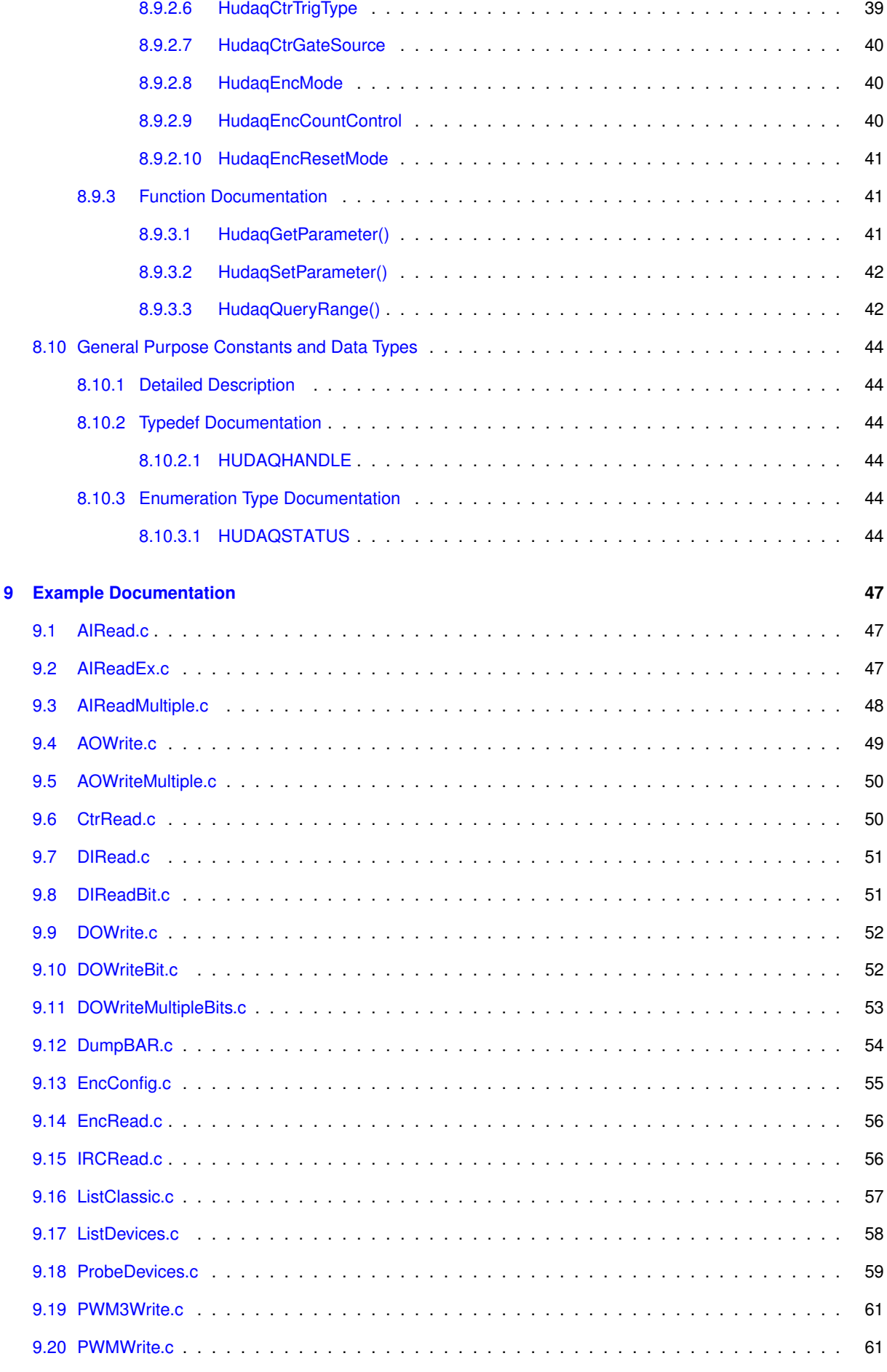

## <span id="page-6-0"></span>**Chapter 1**

# **Humusoft Data Acquisition Library**

## <span id="page-6-1"></span>**1.1 Introduction**

Humusoft Data Acquisition Library is a library of functions that allows the user to access Humusoft data acquisition boards from the Win32 API. It is not designed with any specific programming language in mind, but it is expected that C or C++ will be the most commonly used ones.

## <span id="page-6-2"></span>**1.2 Installation**

The Humusoft Data Acquisition Library binary file is named hudaqlib.dll and is installed together with the driver into the operating system directory e.g. C:\WIN2000\system32\. No additional installation steps need to be performed besides installing the driver.

## <span id="page-6-3"></span>**1.3 Basic concepts of Working with the Library**

When using the Humusoft Data Acquisition Library, each data acquisition device is represented by its handle. So the first necessary action before accessing a device is to open a handle for it. Then, the device has several subsystems, like Analog Input or Digital Output. Each subsystem usually provides several channels of the particular type - so a device has for example eight analog inputs, four counter inputs and one digital input. The channels are accessed by their numbers and are numbered starting from zero - i.e., if a device has eight channels, the last channel has number 7.

For information about device capabilities see device documentation.

## <span id="page-6-4"></span>**1.4 Building Applications with the Library**

The application that uses the library needs to be dynamically linked against the  $hudaqlib.dll$  which contains all the functions described later in this documentation. Programs in C or C++ should include the file [hudaqlib.h](#page-0-0) that contain prototypes for the the functions. Users of Microsoft compilers can then link against the file hudaqlib.← lib, which is the import library for hudaqlib.dll. Users of other programming languages and compilers will need to dynamically link against the necessary functions and pass parameters according to the documentation for the respective functions. The individual functions are documented in the **Modules** section. All the functions in the library use the \_\_stdcall calling convention, similar to functions available in the Win32 API used for generic Microsoft Windows programming.

Before starting a new project, it is usually best to copy the files [hudaqlib.h](#page-0-0) and hudaqlib.lib into the project directory. Then you can either create a project in your favorite development environment or you can use a command-line compiler to build the project.

To build any of the examples, please copy the example files into the directory where you have copied the files [hudaqlib.h](#page-0-0) and hudaqlib.lib. Then, you can either create a project in your favorite development environment or you can use a command-line compiler to build the example. For example, building the AIRead example with Microsoft Visual C using the command-line compiler can be done using this command:

cl AIRead.c hudaqlib.lib

## <span id="page-7-0"></span>**1.5 Copyright**

**Author**

Copyright 2002-2007 Humusoft s.r.o.

No part of this publication may be reproduced or distributed in any form or by any means, or stored in a database or retrieval system, without the prior written consent of HUMUSOFT s.r.o.

Limited Warranty: HUMUSOFT s.r.o. disclaims all liability for any direct or indirect damages caused by use or misuse of the HUDAQ library or this documentation.

HUMUSOFT is a registered trademark of HUMUSOFT s.r.o.

Other brand and product names are trademarks or registered trademarks of their respective holders.

# <span id="page-8-0"></span>**Chapter 2**

# **Feature list of AD612 device.**

## <span id="page-8-1"></span>**2.1 Features**

- Eight single-ended 12-bit analog input channels, see [HudaqAIRead,](#page-23-4) [HudaqAIReadMultiple.](#page-24-1)
- Programmable A/D ranges, see [HudaqGetParameter,](#page-46-3) [HudaqSetParameter](#page-47-2)
- Four 12-bit analog output channels, see [HudaqAOWrite,](#page-25-4) [HudaqAOWriteMultiple.](#page-26-1)
- 8 digital inputs, see [HudaqDIRead,](#page-28-2) [HudaqDIReadMultiple.](#page-28-3)
- 8 digital outputs, see [HudaqDOWrite,](#page-31-2) [HudaqDOWriteMultiple.](#page-32-1)
- Sampling rate up to 108kHz (one channel); 13kHz (eight channels)

## <span id="page-8-2"></span>**2.2 Applications**

- DC voltage measurement
- Transducer and sensor interfacing
- Vibration and transient analysis
- Process monitoring and control
- Multichannel data acquisition
- Real-time simulation
- Programmable voltage output

### <span id="page-8-3"></span>**2.3 Specifications**

# <span id="page-10-0"></span>**Chapter 3**

# **Feature list of MF614 device.**

## <span id="page-10-1"></span>**3.1 Features**

- Eight single-ended 12-bit analog input channels, see [HudaqAIRead,](#page-23-4) [HudaqAIReadMultiple.](#page-24-1)
- Programmable A/D input ranges, see [HudaqSetParameter,](#page-47-2) [HudaqGetParameter](#page-46-3)
- Four 12-bit analog output channels, see [HudaqAOWrite,](#page-25-4) [HudaqAOWriteMultiple.](#page-26-1)
- 8 digital inputs aggregated in one channel, see [HudaqDIRead,](#page-28-2) [HudaqDIReadMultiple.](#page-28-3)
- 8 digital outputs aggregated in one channel, see [HudaqDOWrite,](#page-31-2) [HudaqDOWriteMultiple.](#page-32-1)
- Four quadrature encoder inputs (diffrerential), see [HudaqEncRead,](#page-36-1) [HudaqEncReset](#page-35-4)
- Five counters/timers, see [HudaqCtrRead,](#page-34-1) [HudaqCtrReset](#page-33-4)
- Sampling rate up to 108kHz (one channel); 13kHz (eight channels)

## <span id="page-10-2"></span>**3.2 Applications**

- DC voltage measurement
- Transducer and sensor interfacing
- Vibration and transient analysis
- Process monitoring and control
- Waveform acquisition and analysis
- Multichannel data acquisition
- Real-time simulation
- Programmable voltage output
- Position measurements
- Servo systems
- PWM
- Frequency measurements
- Time measurements
- Pulse/frequency generation
- Pulse counting

## <span id="page-11-0"></span>**3.3 Specifications**

## <span id="page-12-0"></span>**Chapter 4**

# **Feature list of MF624 device.**

## <span id="page-12-1"></span>**4.1 Features**

- Eight single-ended 14-bit analog input channels, see [HudaqAIRead,](#page-23-4) [HudaqAIReadMultiple.](#page-24-1)
- Eight 14-bit analog output channels, see [HudaqAOWrite,](#page-25-4) [HudaqAOWriteMultiple.](#page-26-1)
- 8 digital inputs aggregated in one channel, see [HudaqDIRead,](#page-28-2) [HudaqDIReadMultiple.](#page-28-3)
- 8 digital outputs aggregated in one channel, see [HudaqDOWrite,](#page-31-2) [HudaqDOWriteMultiple.](#page-32-1)
- Four quadrature encoder inputs (diffrerential), see [HudaqEncRead,](#page-36-1) [HudaqEncReset](#page-35-4)
- Four counters/timers, see [HudaqCtrRead,](#page-34-1) [HudaqCtrReset](#page-33-4)
- Fast conversion rate; up to 250kHz (one channel); 88kHz (eight channels)

## <span id="page-12-2"></span>**4.2 Applications**

- DC voltage measurement
- Transducer and sensor interfacing
- Vibration and transient analysis
- Process monitoring and control
- Waveform acquisition and analysis
- Multichannel data acquisition
- Real-time simulation
- Programmable voltage output
- Position measurements
- Servo systems
- PWM
- Frequency measurements
- Time measurements
- Pulse/frequency generation
- Pulse counting

## <span id="page-13-0"></span>**4.3 Specifications**

## <span id="page-14-0"></span>**Chapter 5**

# **Feature list of MF634 device.**

## <span id="page-14-1"></span>**5.1 Features**

- Eight single-ended 14-bit analog input channels, see [HudaqAIRead,](#page-23-4) [HudaqAIReadMultiple.](#page-24-1)
- Eight 14-bit analog output channels, see [HudaqAOWrite,](#page-25-4) [HudaqAOWriteMultiple.](#page-26-1)
- 8 digital inputs aggregated in one channel, see [HudaqDIRead,](#page-28-2) [HudaqDIReadMultiple.](#page-28-3)
- 8 digital outputs aggregated in one channel, see [HudaqDOWrite,](#page-31-2) [HudaqDOWriteMultiple.](#page-32-1)
- Four quadrature encoder inputs (diffrerential), see [HudaqEncRead,](#page-36-1) [HudaqEncReset](#page-35-4)
- Four counters/timers, see [HudaqCtrRead,](#page-34-1) [HudaqCtrReset](#page-33-4)
- Fast conversion rate; up to 250kHz (one channel); 88kHz (eight channels)

## <span id="page-14-2"></span>**5.2 Applications**

- DC voltage measurement
- Transducer and sensor interfacing
- Vibration and transient analysis
- Process monitoring and control
- Waveform acquisition and analysis
- Multichannel data acquisition
- Real-time simulation
- Programmable voltage output
- Position measurements
- Servo systems
- PWM
- Frequency measurements
- Time measurements
- Pulse/frequency generation
- Pulse counting

## <span id="page-15-0"></span>**5.3 Specifications**

## <span id="page-16-0"></span>**Chapter 6**

# **Feature list of MF644 device.**

## <span id="page-16-1"></span>**6.1 Features**

- Eight single-ended 14-bit analog input channels, see [HudaqAIRead,](#page-23-4) [HudaqAIReadMultiple.](#page-24-1)
- Eight 14-bit analog output channels, see [HudaqAOWrite,](#page-25-4) [HudaqAOWriteMultiple.](#page-26-1)
- 8 digital inputs aggregated in one channel, see [HudaqDIRead,](#page-28-2) [HudaqDIReadMultiple.](#page-28-3)
- 8 digital outputs aggregated in one channel, see [HudaqDOWrite,](#page-31-2) [HudaqDOWriteMultiple.](#page-32-1)
- Four quadrature encoder inputs (diffrerential), see [HudaqEncRead,](#page-36-1) [HudaqEncReset](#page-35-4)
- Four counters/timers, see [HudaqCtrRead,](#page-34-1) [HudaqCtrReset](#page-33-4)
- Fast conversion rate; up to 250kHz (one channel); 88kHz (eight channels)

## <span id="page-16-2"></span>**6.2 Applications**

- DC voltage measurement
- Transducer and sensor interfacing
- Vibration and transient analysis
- Process monitoring and control
- Waveform acquisition and analysis
- Multichannel data acquisition
- Real-time simulation
- Programmable voltage output
- Position measurements
- Servo systems
- PWM
- Frequency measurements
- Time measurements
- Pulse/frequency generation
- Pulse counting

## <span id="page-17-0"></span>**6.3 Specifications**

# <span id="page-18-0"></span>**Chapter 7**

# **Module Index**

## <span id="page-18-1"></span>**7.1 Modules**

Here is a list of all modules:

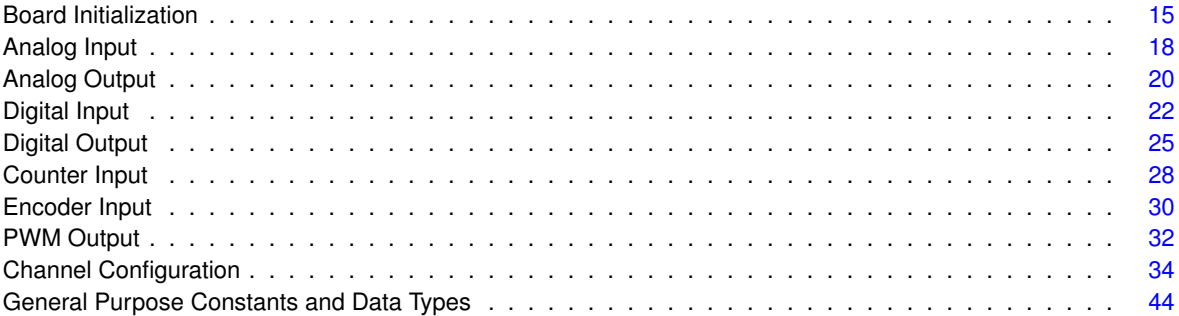

## <span id="page-20-0"></span>**Chapter 8**

# **Module Documentation**

## <span id="page-20-1"></span>**8.1 Board Initialization**

The board initialization and cleanup routines are intended for establishing communication with a device and for closing the communication handle after the communication is finished.

#### **Functions**

- [HUDAQHANDLE](#page-49-6) [HudaqOpenDevice](#page-20-5) (const char ∗devicename, int deviceorder, int options) *UNDOCUMENTED.*
- [HUDAQSTATUS](#page-49-7) [HudaqResetDevice](#page-21-2) [\(HUDAQHANDLE](#page-49-6) handle) *Reset a data acquisition device.*
- void [HudaqCloseDevice](#page-21-3) [\(HUDAQHANDLE](#page-49-6) handle)
	- *Close a data acquisition device handle.*

#### <span id="page-20-2"></span>**8.1.1 Detailed Description**

The board initialization and cleanup routines are intended for establishing communication with a device and for closing the communication handle after the communication is finished.

Each successful opening of the device must be followed by closing the device before the application exits. It is not recommended to open a handle to the same device multiple times in the same application.

#### <span id="page-20-5"></span><span id="page-20-3"></span>**8.1.2 Function Documentation**

#### <span id="page-20-4"></span>**8.1.2.1 HudaqOpenDevice()**

```
HUDAQHANDLE HudaqOpenDevice (
            const char * devicename,
             int deviceorder,
             int options )
```
#### UNDOCUMENTED.

Open a data acquisition device. The device is put into initial state when being opened.

#### **Parameters**

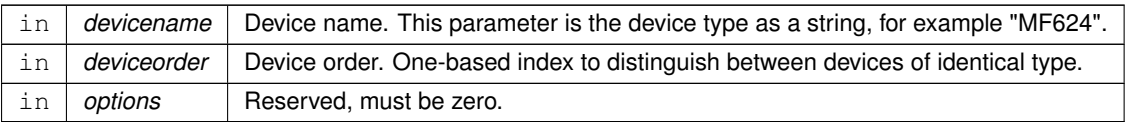

#### **Returns**

Device handle or zero on failure.

#### **Examples:**

[AIRead.c,](#page-52-1) [AIReadEx.c,](#page-52-3) [AIReadMultiple.c,](#page-53-1) [AOWrite.c,](#page-54-1) [AOWriteMultiple.c,](#page-54-2) [CtrRead.c,](#page-55-2) [DIRead.c,](#page-56-2) [DIReadBit.c,](#page-56-3) [DOWrite.c,](#page-57-2) [DOWriteBit.c,](#page-57-3) [DOWriteMultipleBits.c,](#page-58-1) [DumpBAR.c,](#page-58-2) [EncConfig.c,](#page-60-1) [EncRead.c,](#page-61-2) [IRCRead.c,](#page-61-3) [List](#page-62-1)← [Classic.c,](#page-62-1) [ListDevices.c,](#page-63-1) [ProbeDevices.c,](#page-64-1) [PWM3Write.c,](#page-66-2) and [PWMWrite.c.](#page-66-3)

#### <span id="page-21-2"></span><span id="page-21-0"></span>**8.1.2.2 HudaqResetDevice()**

```
HUDAQSTATUS HudaqResetDevice (
            HUDAQHANDLE handle )
```
Reset a data acquisition device.

This function puts the device into initial state.

**Parameters**

in *handle* Device handle.

**Returns**

<span id="page-21-3"></span>[HUDAQSUCCESS](#page-50-0) on success, other values on failure.

#### <span id="page-21-1"></span>**8.1.2.3 HudaqCloseDevice()**

```
void HudaqCloseDevice (
             HUDAQHANDLE handle )
```
Close a data acquisition device handle.

The device handle becomes invalid after this call and must not be used any more. The device state is not changed when its handle is closed. If it is required that the device is set to a specific state before closing the application, it must be done explicitly before calling this function.

#### **Parameters**

in *handle* Device handle.

#### **Examples:**

[AIRead.c,](#page-52-1) [AIReadEx.c,](#page-52-3) [AIReadMultiple.c,](#page-53-1) [AOWrite.c,](#page-54-1) [AOWriteMultiple.c,](#page-54-2) [CtrRead.c,](#page-55-2) [DIRead.c,](#page-56-2) [DIReadBit.c,](#page-56-3) [DOWrite.c,](#page-57-2) [DOWriteBit.c,](#page-57-3) [DOWriteMultipleBits.c,](#page-58-1) [DumpBAR.c,](#page-58-2) [EncConfig.c,](#page-60-1) [EncRead.c,](#page-61-2) [IRCRead.c,](#page-61-3) [List](#page-62-1)← [Classic.c,](#page-62-1) [ListDevices.c,](#page-63-1) [ProbeDevices.c,](#page-64-1) [PWM3Write.c,](#page-66-2) and [PWMWrite.c.](#page-66-3)

### <span id="page-23-0"></span>**8.2 Analog Input**

The Analog Input routines read signal values from the analog inputs of the data acquisition device.

#### **Functions**

- double [HudaqAIRead](#page-23-4) [\(HUDAQHANDLE](#page-49-6) handle, unsigned channel) *UNDOCUMENTED.*
- [HUDAQSTATUS](#page-49-7) [HudaqAIReadMultiple](#page-24-1) [\(HUDAQHANDLE](#page-49-6) handle, unsigned number, const unsigned ∗channels, double ∗values)

*Read data from multiple analog input channels.*

#### <span id="page-23-1"></span>**8.2.1 Detailed Description**

The Analog Input routines read signal values from the analog inputs of the data acquisition device.

The signal value read is returned in volts. It is possible to read a single input channel or multiple channels by a single function. Using a single function to read multiple channels at once is faster than multiple calls reading one channel each.

**Device capabilities:**

- AD612 has 8 analog input channels.
- MF614 has 8 analog input channels.
- AD622 has 8 analog input channels.
- MF624 has 8 analog input channels.
- MF625 has 8 analog input channels.

#### <span id="page-23-4"></span><span id="page-23-2"></span>**8.2.2 Function Documentation**

#### <span id="page-23-3"></span>**8.2.2.1 HudaqAIRead()**

```
double HudaqAIRead (
             HUDAQHANDLE handle,
             unsigned channel )
```
#### UNDOCUMENTED.

Read data from a single analog input channel.

#### **Parameters**

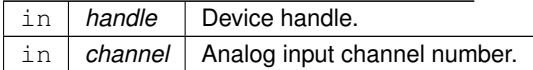

#### **Returns**

Value read from the analog input channel.

#### **Examples:**

<span id="page-24-1"></span>[AIRead.c,](#page-52-1) [AIReadEx.c,](#page-52-3) [DumpBAR.c,](#page-58-2) and [ProbeDevices.c.](#page-64-1)

#### <span id="page-24-0"></span>**8.2.2.2 HudaqAIReadMultiple()**

```
HUDAQSTATUS HudaqAIReadMultiple (
             HUDAQHANDLE handle,
             unsigned number,
             const unsigned * channels,
             double ∗ values )
```
Read data from multiple analog input channels.

The analog input channels are read with the minimum possible interval between individual channels or simultaneously if the device supports this feature.

#### **Parameters**

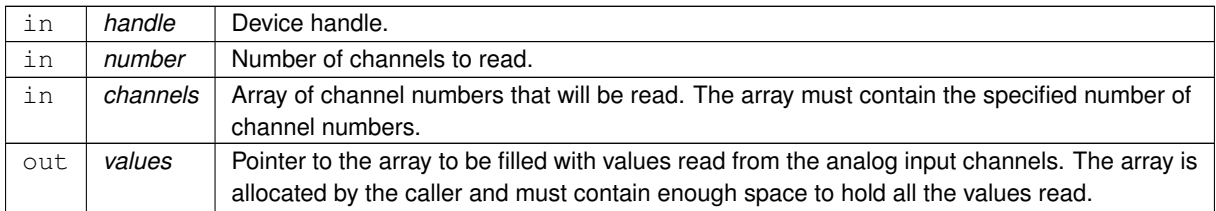

#### **Returns**

[HUDAQSUCCESS](#page-50-0) on success, other values on failure.

#### **Examples:**

[AIReadMultiple.c.](#page-53-1)

### <span id="page-25-0"></span>**8.3 Analog Output**

The Analog Output routines write signal values to the analog outputs of the data acquisition device.

#### **Functions**

- void [HudaqAOWrite](#page-25-4) [\(HUDAQHANDLE](#page-49-6) handle, unsigned channel, double value) *Write data to a single analog output channel.*
- [HUDAQSTATUS](#page-49-7) [HudaqAOWriteMultiple](#page-26-1) [\(HUDAQHANDLE](#page-49-6) handle, unsigned number, const unsigned ∗channels, const double ∗values)

*Write data to multiple analog output channels.*

#### <span id="page-25-1"></span>**8.3.1 Detailed Description**

The Analog Output routines write signal values to the analog outputs of the data acquisition device.

The signal value to be written is specified in volts. It is possible to write a single output channel or multiple channels by a single function. Using a single function to write multiple channels at once is faster than multiple calls writing one channel each.

**Device capabilities:**

- AD612 has 4 analog output channels.
- MF614 has 4 analog output channels.
- AD622 has 8 analog output channels.
- MF624 has 8 analog output channels.
- MF625 has 8 analog output channels.

#### <span id="page-25-4"></span><span id="page-25-2"></span>**8.3.2 Function Documentation**

#### <span id="page-25-3"></span>**8.3.2.1 HudaqAOWrite()**

```
void HudaqAOWrite (
             HUDAQHANDLE handle,
             unsigned channel,
             double value )
```
Write data to a single analog output channel.

#### **Parameters**

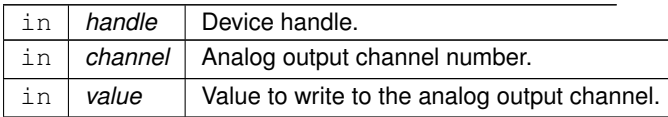

**Examples:**

<span id="page-26-1"></span>[AOWrite.c.](#page-54-1)

#### <span id="page-26-0"></span>**8.3.2.2 HudaqAOWriteMultiple()**

```
HUDAQSTATUS HudaqAOWriteMultiple (
            HUDAQHANDLE handle,
            unsigned number,
             const unsigned * channels,
             const double ∗ values )
```
Write data to multiple analog output channels.

The analog output channels are updated with the minimum possible interval between individual channels or simultaneously if the device supports this feature.

**Parameters**

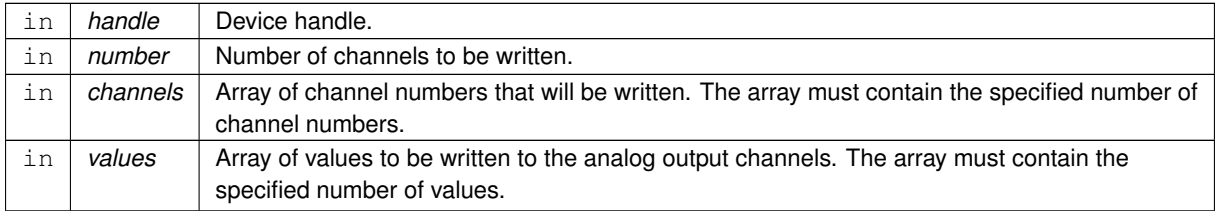

#### **Returns**

[HUDAQSUCCESS](#page-50-0) on success, other values on failure.

#### **Examples:**

[AOWriteMultiple.c.](#page-54-2)

## <span id="page-27-0"></span>**8.4 Digital Input**

Digital input routines read logical values from digital inputs.

#### **Functions**

- int [HudaqDIReadBit](#page-27-4) [\(HUDAQHANDLE](#page-49-6) handle, unsigned channel, unsigned bit) *Read a single bit from a digital input channel.*
- int [HudaqDIRead](#page-28-2) [\(HUDAQHANDLE](#page-49-6) handle, unsigned channel) *Read data from a single digital input channel.*
- [HUDAQSTATUS](#page-49-7) [HudaqDIReadMultiple](#page-28-3) [\(HUDAQHANDLE](#page-49-6) handle, unsigned number, const unsigned ∗channels, unsigned ∗values)

*Read data from multiple digital input channels.*

#### <span id="page-27-1"></span>**8.4.1 Detailed Description**

Digital input routines read logical values from digital inputs.

The values can be read as individual bits, as the whole channel, or from multiple channels at once.

**Device capabilities:**

- AD612 has one 8-bit digital input channel.
- MF614 has one 8-bit digital input channel.
- AD622 has one 8-bit digital input channel.
- MF624 has one 8-bit digital input channel.
- MF625 has one 8-bit digital input channel.

#### <span id="page-27-4"></span><span id="page-27-2"></span>**8.4.2 Function Documentation**

#### <span id="page-27-3"></span>**8.4.2.1 HudaqDIReadBit()**

```
int HudaqDIReadBit (
            HUDAQHANDLE handle,
            unsigned channel,
             unsigned bit )
```
#### Read a single bit from a digital input channel.

#### **Parameters**

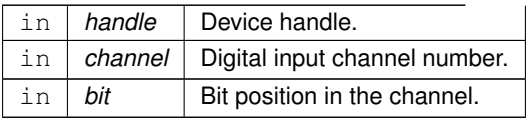

**Returns**

Bit value read from the specified bit.

**Examples:**

<span id="page-28-2"></span>[DIReadBit.c.](#page-56-3)

#### <span id="page-28-0"></span>**8.4.2.2 HudaqDIRead()**

```
int HudaqDIRead (
            HUDAQHANDLE handle,
            unsigned channel )
```
Read data from a single digital input channel.

The number of bits in a digital input channel is device specific.

#### **Parameters**

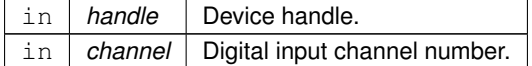

**Returns**

Value read from the digital input channel.

#### **Examples:**

<span id="page-28-3"></span>[DIRead.c,](#page-56-2) [DumpBAR.c,](#page-58-2) and [ProbeDevices.c.](#page-64-1)

#### <span id="page-28-1"></span>**8.4.2.3 HudaqDIReadMultiple()**

```
HUDAQSTATUS HudaqDIReadMultiple (
            HUDAQHANDLE handle,
             unsigned number,
             const unsigned * channels,
             unsigned * values )
```
#### Read data from multiple digital input channels.

#### **Parameters**

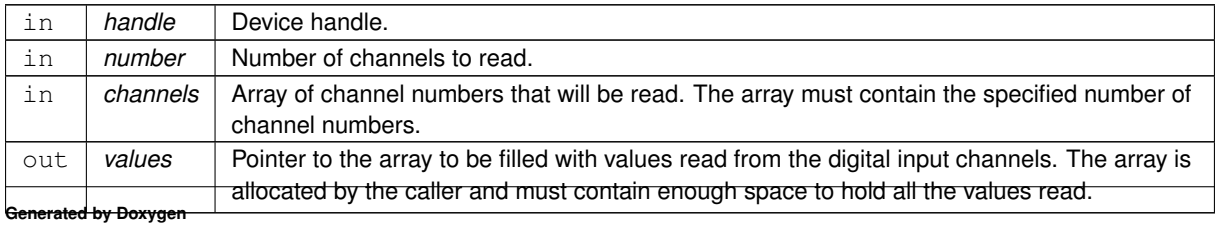

#### **Returns**

[HUDAQSUCCESS](#page-50-0) on success, other values on failure.

## <span id="page-30-0"></span>**8.5 Digital Output**

Digital output routines write logical values to digital outputs.

#### **Functions**

- void [HudaqDOWriteBit](#page-30-4) [\(HUDAQHANDLE](#page-49-6) handle, unsigned channel, unsigned bit, int value) *Write data to a single bit of a digital output channel.*
- [HUDAQSTATUS](#page-49-7) [HudaqDOWrite](#page-31-2) [\(HUDAQHANDLE](#page-49-6) handle, unsigned channel, unsigned value) *Write data to a single digital output channel.*
- void [HudaqDOWriteMultipleBits](#page-31-3) [\(HUDAQHANDLE](#page-49-6) handle, unsigned channel, unsigned mask, unsigned value)
	- *Modify multiple bits in a single digital output channel.*
- [HUDAQSTATUS](#page-49-7) [HudaqDOWriteMultiple](#page-32-1) [\(HUDAQHANDLE](#page-49-6) handle, unsigned number, const unsigned ∗channels, const unsigned ∗values)

*Write data to multiple digital output channels.*

#### <span id="page-30-1"></span>**8.5.1 Detailed Description**

Digital output routines write logical values to digital outputs.

The values can be written as individual bits, as multiple bits in one channel, as the whole channel, or to multiple channels at once.

**Device capabilities:**

- AD612 has one 8-bit digital output channel.
- MF614 has one 8-bit digital output channel.
- AD622 has one 8-bit digital output channel.
- MF624 has one 8-bit digital output channel.
- MF625 has one 8-bit digital output channel.

#### <span id="page-30-4"></span><span id="page-30-2"></span>**8.5.2 Function Documentation**

#### <span id="page-30-3"></span>**8.5.2.1 HudaqDOWriteBit()**

```
void HudaqDOWriteBit (
             HUDAQHANDLE handle,
             unsigned channel,
             unsigned bit,
             int value )
```
Write data to a single bit of a digital output channel.

#### **Parameters**

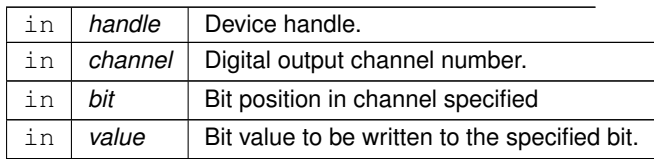

#### **Examples:**

<span id="page-31-2"></span>[DOWriteBit.c.](#page-57-3)

## <span id="page-31-0"></span>**8.5.2.2 HudaqDOWrite()**

```
HUDAQSTATUS HudaqDOWrite (
            HUDAQHANDLE handle,
             unsigned channel,
             unsigned value )
```
Write data to a single digital output channel.

The number of bits in a digital output channel is device specific.

#### **Parameters**

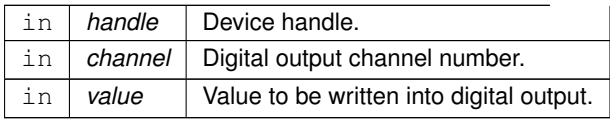

#### **Returns**

[HUDAQSUCCESS](#page-50-0) on success, other values on failure.

**Examples:**

<span id="page-31-3"></span>[DOWrite.c.](#page-57-2)

### <span id="page-31-1"></span>**8.5.2.3 HudaqDOWriteMultipleBits()**

```
void HudaqDOWriteMultipleBits (
            HUDAQHANDLE handle,
            unsigned channel,
             unsigned mask,
             unsigned value )
```
Modify multiple bits in a single digital output channel.

All the bits are modified simultaneously.

#### **Parameters**

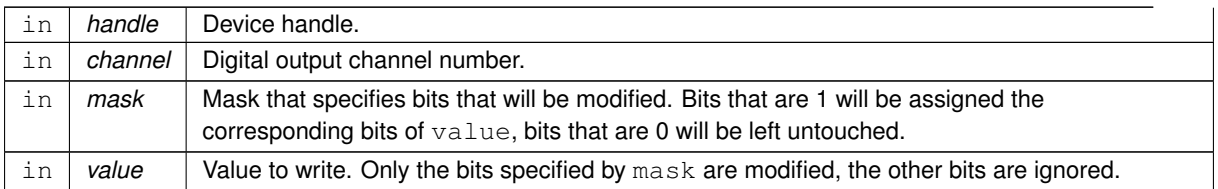

#### **Examples:**

<span id="page-32-1"></span>[DOWriteMultipleBits.c.](#page-58-1)

#### <span id="page-32-0"></span>**8.5.2.4 HudaqDOWriteMultiple()**

```
HUDAQSTATUS HudaqDOWriteMultiple (
            HUDAQHANDLE handle,
            unsigned number,
            const unsigned * channels,
             const unsigned ∗ values )
```
Write data to multiple digital output channels.

#### **Parameters**

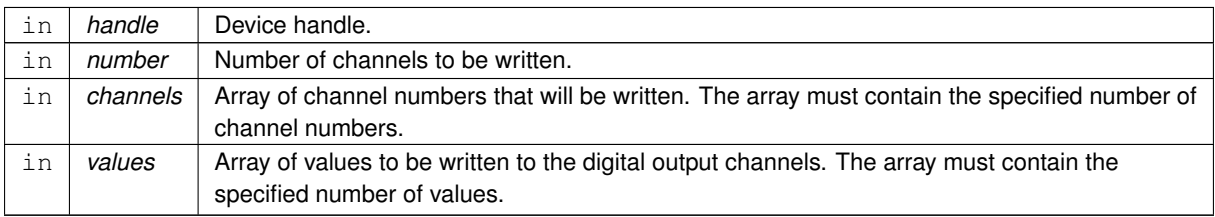

#### **Returns**

[HUDAQSUCCESS](#page-50-0) on success, other values on failure.

### <span id="page-33-0"></span>**8.6 Counter Input**

Counter input routines read the counter pulse count.

#### **Functions**

- void [HudaqCtrReset](#page-33-4) [\(HUDAQHANDLE](#page-49-6) handle, unsigned channel) *Reset counter pulse count.*
- int [HudaqCtrRead](#page-34-1) [\(HUDAQHANDLE](#page-49-6) handle, unsigned channel) *Read counter pulse count.*

#### <span id="page-33-1"></span>**8.6.1 Detailed Description**

Counter input routines read the counter pulse count.

After the counter hardware is switched to counting mode, external input on rising edge (input mode [HudaqCtrCLO](#page-43-1)← [CKINRISING\)](#page-43-1) is selected as the default counter input. The input of individual counter channels can then be changed by a call to [HudaqSetParameter.](#page-47-2) Because the counter hardware can be shared among multiple subsystems of the device, not all channels may be available when functions from other subsystems are utilized.

**Device capabilities:**

- AD612 has no counter input channel.
- MF614 has 4 counter input channels, the hardware is shared with PWM output channels.
- AD622 has no counter input channel.
- MF624 has 4 counter input channels, the hardware is shared with PWM output channels.
- MF625 has no counter input channels.

#### <span id="page-33-4"></span><span id="page-33-2"></span>**8.6.2 Function Documentation**

#### <span id="page-33-3"></span>**8.6.2.1 HudaqCtrReset()**

```
void HudaqCtrReset (
             HUDAQHANDLE handle,
             unsigned channel )
```
#### Reset counter pulse count.

If the counter hardware is used by another subsystem, it is switched to counting mode and the default input is selected. If the counter is already in counting mode, its input selection is not changed.

#### **Parameters**

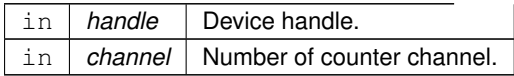

**Examples:**

<span id="page-34-1"></span>[CtrRead.c.](#page-55-2)

#### <span id="page-34-0"></span>**8.6.2.2 HudaqCtrRead()**

```
int HudaqCtrRead (
            HUDAQHANDLE handle,
            unsigned channel )
```
Read counter pulse count.

The returned value is the number of pulses counted by the counter since reset.

#### **Parameters**

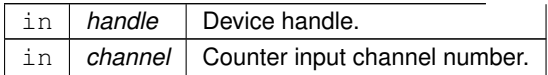

#### **Returns**

Value read from the counter input channel.

#### **Examples:**

[CtrRead.c,](#page-55-2) [DumpBAR.c,](#page-58-2) and [ProbeDevices.c.](#page-64-1)

### <span id="page-35-0"></span>**8.7 Encoder Input**

Encoder input routines read the encoder pulse count.

#### **Functions**

- void [HudaqEncReset](#page-35-4) [\(HUDAQHANDLE](#page-49-6) handle, unsigned channel) *Reset encoder pulse count.*
- int [HudaqEncRead](#page-36-1) [\(HUDAQHANDLE](#page-49-6) handle, unsigned channel) *Read encoder pulse count.*

#### <span id="page-35-1"></span>**8.7.1 Detailed Description**

Encoder input routines read the encoder pulse count.

Each encoder channel has three inputs *A*, *B* and *I*, which allow direct connection of quadrature encoders with index output. In default mode (mode [HudaqEncMODEIRC\)](#page-45-3) the *A* and *B* inputs expect signal from quadrature encoder pulse ouputs and the *I* input connects to the encoder index pulse output.

Encoders could be also configured as bidirectional counters. In this mode, that count pulses on input *A* and input *B* specifies count direction. For details see [HudaqEncMode.](#page-45-4)

The *I* input works in any of the encoder modes and its functionality is programmable - see [HudaqEncReset](#page-46-4) 
in [Mode](#page-46-4) for details.

**Device capabilities:**

- AD612 has no encoder input channel.
- MF614 has 4 encoder input channels.
- AD622 has no encoder input channel.
- MF624 has 4 encoder input channels.
- MF625 has 4 encoder input channels.

#### <span id="page-35-4"></span><span id="page-35-2"></span>**8.7.2 Function Documentation**

#### <span id="page-35-3"></span>**8.7.2.1 HudaqEncReset()**

```
void HudaqEncReset (
             HUDAQHANDLE handle,
             unsigned channel )
```
#### Reset encoder pulse count.

#### **Parameters**

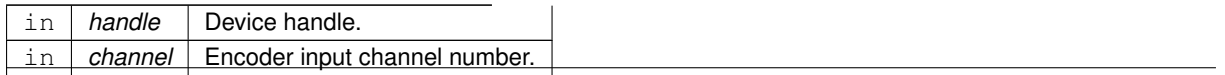

**Examples:**

<span id="page-36-1"></span>[IRCRead.c.](#page-61-3)

#### <span id="page-36-0"></span>**8.7.2.2 HudaqEncRead()**

```
int HudaqEncRead (
            HUDAQHANDLE handle,
            unsigned channel )
```
Read encoder pulse count.

The returned value is the number of pulses counted by the encoder since reset.

#### **Parameters**

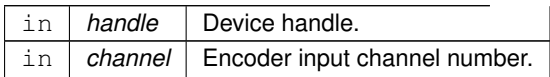

#### **Returns**

Value read from the encoder input channel.

#### **Examples:**

[DumpBAR.c,](#page-58-2) [EncConfig.c,](#page-60-1) [EncRead.c,](#page-61-2) [IRCRead.c,](#page-61-3) and [ProbeDevices.c.](#page-64-1)

### <span id="page-37-0"></span>**8.8 PWM Output**

PWM output routines generate pulse-width modulation signal with given frequency and duty on counter output pins.

#### **Functions**

• [HUDAQSTATUS](#page-49-7) [HudaqPWMWrite](#page-37-4) [\(HUDAQHANDLE](#page-49-6) handle, unsigned channel, double frequency, double duty)

*Generate pulse-width modulation signal on a counter output.*

• [HUDAQSTATUS](#page-49-7) [HudaqPWM3Write](#page-38-1) [\(HUDAQHANDLE](#page-49-6) handle, unsigned channel, double frequency, double duty1, double duty2, double duty3)

*Generate 3 phases + their inversions pulse-width modulation signal on a specialized counter.*

#### <span id="page-37-1"></span>**8.8.1 Detailed Description**

PWM output routines generate pulse-width modulation signal with given frequency and duty on counter output pins.

Because the counter hardware can be shared among multiple subsystems of the device, not all channels may be available when functions from other subsystems are utilized.

**Device capabilities:**

- AD612 has no PWM output channel.
- MF614 has 4 PWM output channels, the hardware is shared with counter input channels. Maximum output frequency is 10MHz.
- AD622 has no PWM output channel.
- MF624 has 4 PWM output channels, the hardware is shared with counter input channels. Maximum output frequency is 25MHz.
- MF625 has 1 three phases + inversions (6 phases) specialised PWM output channel. Maximum output frequency is 12.5MHz.

#### <span id="page-37-4"></span><span id="page-37-2"></span>**8.8.2 Function Documentation**

#### <span id="page-37-3"></span>**8.8.2.1 HudaqPWMWrite()**

```
HUDAQSTATUS HudaqPWMWrite (
             HUDAQHANDLE handle,
             unsigned channel,
             double frequency,
             double duty )
```
#### Generate pulse-width modulation signal on a counter output.

#### **Parameters**

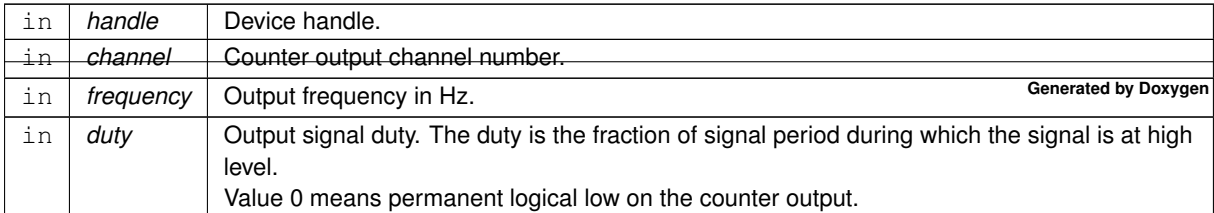

**Returns**

[HUDAQSUCCESS](#page-50-0) on success, other values on failure.

**Examples:**

<span id="page-38-1"></span>[PWMWrite.c.](#page-66-3)

#### <span id="page-38-0"></span>**8.8.2.2 HudaqPWM3Write()**

```
HUDAQSTATUS HudaqPWM3Write (
```

```
HUDAQHANDLE handle,
unsigned channel,
double frequency,
double duty1,
double duty2,
double duty3 )
```
Generate 3 phases + their inversions pulse-width modulation signal on a specialized counter.

#### **Parameters**

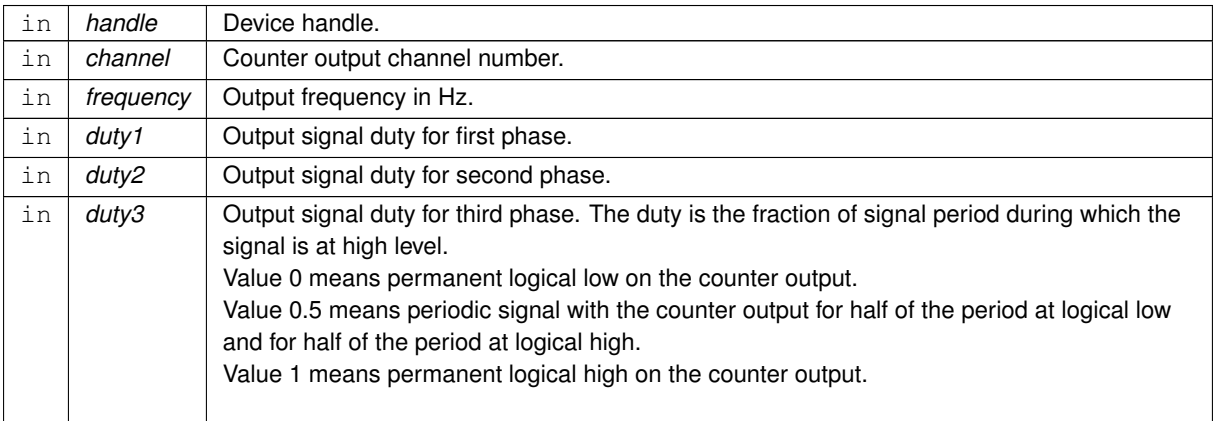

#### **Returns**

[HUDAQSUCCESS](#page-50-0) on success, other values on failure.

**Examples:**

[PWM3Write.c.](#page-66-2)

## <span id="page-39-0"></span>**8.9 Channel Configuration**

Some channels can perform different functions based on their parameters.

#### **Enumerations**

• enum [HudaqSubsystem](#page-41-3) {  $HuddaqAl = 0x1000,$  $HudaqAO = 0x2000,$  $HudaqAO = 0x2000,$  $HuddqDI = 0x3000,$  $HudaqDO = 0x4000,$  $HudaqDO = 0x4000,$  $HudaqEnc = 0x5000,$  $HudaqEnc = 0x5000,$  $HudaqCtr = 0x6000,$  $HudaqCtr = 0x6000,$ [HudaqPWM](#page-41-10) = 0x7000 } *Subsystem identifiers.* • enum [HudaqParameter](#page-41-11) { [HudaqAIRANGE,](#page-42-1) [HudaqAORANGE,](#page-42-2) [HudaqEncRESETONREAD](#page-42-3) = HudaqEnc, [HudaqEncFILTER,](#page-42-4) [HudaqEncMODE,](#page-42-5) [HudaqEncCOUNTCONTROL,](#page-42-6) [HudaqEncRESETMODE,](#page-42-7) [HudaqCtrRESETONREAD](#page-42-8) = HudaqCtr, [HudaqCtrCLOCKSOURCE,](#page-42-9) [HudaqCtrOUTPUTCONTROL,](#page-42-10) [HudaqCtrREPETITION,](#page-42-11) [HudaqCtrLOADTOGGLE,](#page-42-12) [HudaqCtrDIRECTION,](#page-42-13) [HudaqCtrOUTTOGGLE,](#page-42-14) [HudaqCtrTRIGSOURCE,](#page-42-15) [HudaqCtrTRIGTYPE,](#page-42-16) [HudaqCtrRETRIGGER,](#page-42-17) [HudaqCtrGATESOURCE,](#page-42-18) [HudaqCtrGATEPOLARITY,](#page-42-19) HudaqCtrFILTER. [HudaqPwmPHASES,](#page-43-2) [HudaqPwmUPDOWN,](#page-43-3) [HudaqPwmINVERSIONS,](#page-43-4) [HudaqPwmDEADBAND,](#page-43-5) [HudaqPwmOUTPUTCONTROL,](#page-43-6) [HudaqPwmCLOCKSOURCE,](#page-43-7) [HudaqPwmFILTER,](#page-43-8) [HudaqPwmGATESOURCE,](#page-43-9) [HudaqPwmTRANSPARENT,](#page-43-10) [HudaqPwmEMERGENCY,](#page-43-11) [HudaqPwmGATEPOLARITY,](#page-43-12) [HudaqPwmOUTPUTUDCONTROL](#page-43-13) } *Parameter identifiers.* • enum [HudaqCtrClockSource](#page-43-14) {

[HudaqCtrCLOCK50MHz](#page-43-15) = 0, [HudaqCtrCLOCK10MHz](#page-43-16) = 1, [HudaqCtrCLOCK1MHz](#page-43-17) = 2, [HudaqCtrCLOCK100kHz](#page-43-18) = 3, [HudaqCtrCLOCKINRISING](#page-43-1) = 5,

[HudaqCtrCLOCKINFALLING](#page-43-19) = 6, [HudaqCtrCLOCKINEITHER](#page-43-20) = 7, [HudaqCtrCLOCKPREVRISING](#page-43-21) = 9, [HudaqCtrCLOCKPREVFALLING](#page-43-22) = 10, [HudaqCtrCLOCKPREVEITHER](#page-43-23) = 11, [HudaqCtrCLOCKNEXTRISING](#page-43-24) = 13, [HudaqCtrCLOCKNEXTFALLING](#page-43-25) = 14, [HudaqCtrCLOCKNEXTEITHER](#page-43-26) = 15, [HudaqCtrCLOCK20MHz](#page-43-27) , [HudaqCtrCLOCK2MHz](#page-43-28) , [HudaqCtrCLOCK200kHz](#page-44-3) , [HudaqCtrCLOCK20kHz](#page-44-4) , [HudaqCtrCLOCK2kHz](#page-44-5) } *Counter clock sources.* • enum [HudaqCtrOutputControl](#page-44-6) { [HudaqCtrOUTPUTNORMAL](#page-44-7) = 0, [HudaqCtrOUTPUTINVERTED](#page-44-8) = 1, HudaqCtrOUTPUT  $0 = 2$ , HudaqCtrOUTPUT 1 = 3 } *Counter output control.* • enum [HudaqCtrTrigSource](#page-44-11) { [HudaqCtrTRIGDISABLE](#page-44-12) = 0, [HudaqCtrTRIGINPUT](#page-44-13) = 1, [HudaqCtrTRIGPREV](#page-44-14) = 2, [HudaqCtrTRIGNEXT](#page-44-15) = 3 } *Counter trigger source.* • enum [HudaqCtrTrigType](#page-44-16) { [HudaqCtrTRIGNONE](#page-44-17) = 0, [HudaqCtrTRIGRISING](#page-45-5) = 1, [HudaqCtrTRIGFALLING](#page-45-6) = 2, [HudaqCtrTRIGEITHER](#page-45-7) = 3 } *Counter trigger type.* • enum [HudaqCtrGateSource](#page-45-8) { [HudaqCtrGATEHIGH](#page-45-9) = 0, [HudaqCtrGATEINPUT](#page-45-10) = 1, [HudaqCtrGATEPREV](#page-45-11) = 2, [HudaqCtrGATENEXT](#page-45-12) = 3 } *Counter gate source.* • enum [HudaqEncMode](#page-45-4) { HudagEncMODEIRC = 0, [HudaqEncMODERISING](#page-45-13) , [HudaqEncMODEFALLING](#page-45-14) , [HudaqEncMODEEITHER](#page-45-15) } *Encoder counting modes.* • enum [HudaqEncCountControl](#page-45-16) { [HudaqEncCOUNTENABLE](#page-46-5) = 0, [HudaqEncCOUNTDISABLE](#page-46-6) , [HudaqEncCOUNTI0](#page-46-7) , [HudaqEncCOUNTI1](#page-46-8) } *Encoder count control.* • enum [HudaqEncResetMode](#page-46-4) { [HudaqEncRESNONE](#page-46-9) = 0, [HudaqEncRESPERMANENT](#page-46-10) , [HudaqEncRESI0](#page-46-11) , [HudaqEncRESI1](#page-46-12) ,

[HudaqEncRESIRISING](#page-46-13) ,

[HudaqEncRESIFALLING,](#page-46-14) [HudaqEncRESIEITHER](#page-46-15) } *Encoder reset mode.*

#### **Functions**

- double [HudaqGetParameter](#page-46-3) [\(HUDAQHANDLE](#page-49-6) handle, unsigned channel, [HudaqParameter](#page-41-11) param) *UNDOCUMENTED.*
- [HUDAQSTATUS](#page-49-7) [HudaqSetParameter](#page-47-2) [\(HUDAQHANDLE](#page-49-6) handle, unsigned channel, [HudaqParameter](#page-41-11) param, double value)
	- *Configures single channel of a given subsystem.*
- const HudaqRange ∗ [HudaqQueryRange](#page-47-3) [\(HUDAQHANDLE](#page-49-6) handle, [HudaqSubsystem](#page-41-3) S, unsigned item) *Query voltage ranges by their indices.*

#### <span id="page-41-0"></span>**8.9.1 Detailed Description**

Some channels can perform different functions based on their parameters.

The parameters are specific for different subsystems and their values are specific to the respective parameter. The channel parameter setting persists until changed or until the device is reset.

A particular device does not necessarily support all parameters and parameter values. See description of individual parameters for details.

#### <span id="page-41-3"></span><span id="page-41-1"></span>**8.9.2 Enumeration Type Documentation**

#### <span id="page-41-2"></span>**8.9.2.1 HudaqSubsystem**

enum [HudaqSubsystem](#page-41-3)

#### Subsystem identifiers.

Used to identify individual subsystems of the board.

<span id="page-41-11"></span><span id="page-41-10"></span><span id="page-41-9"></span><span id="page-41-8"></span><span id="page-41-7"></span><span id="page-41-6"></span><span id="page-41-5"></span><span id="page-41-4"></span>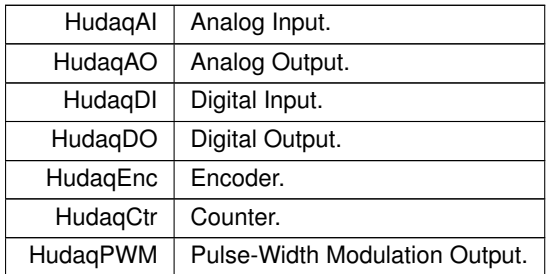

#### <span id="page-42-0"></span>**8.9.2.2 HudaqParameter**

enum [HudaqParameter](#page-41-11)

#### Parameter identifiers.

They are used as the third parameter to [HudaqGetParameter](#page-46-3) and [HudaqSetParameter](#page-47-2) functions to specify which parameter should be configured. Please note that a particular device does not neccesarily support all functions.

<span id="page-42-20"></span><span id="page-42-19"></span><span id="page-42-18"></span><span id="page-42-17"></span><span id="page-42-16"></span><span id="page-42-15"></span><span id="page-42-14"></span><span id="page-42-13"></span><span id="page-42-12"></span><span id="page-42-11"></span><span id="page-42-10"></span><span id="page-42-9"></span><span id="page-42-8"></span><span id="page-42-7"></span><span id="page-42-6"></span><span id="page-42-5"></span><span id="page-42-4"></span><span id="page-42-3"></span><span id="page-42-2"></span><span id="page-42-1"></span>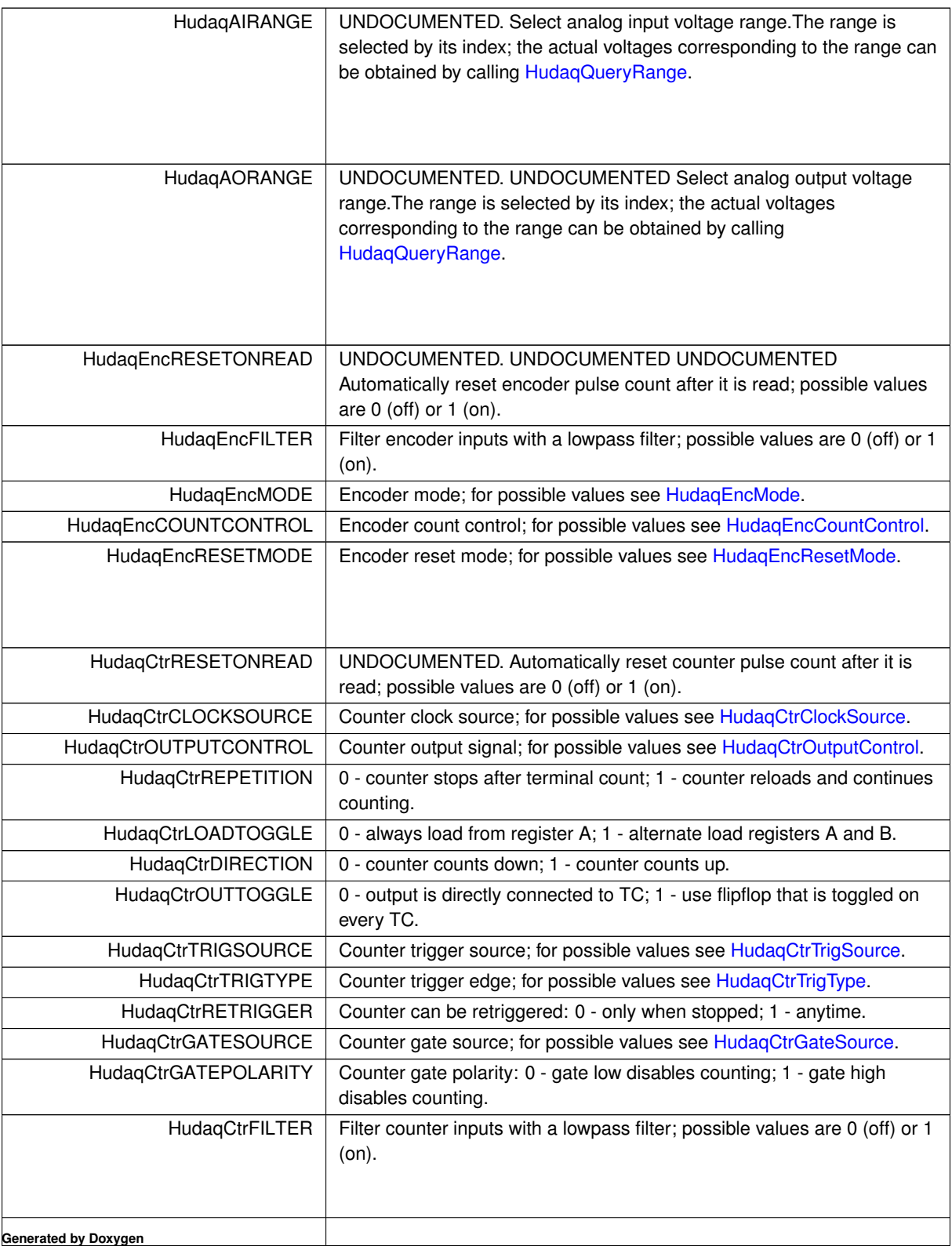

<span id="page-43-10"></span><span id="page-43-9"></span><span id="page-43-8"></span><span id="page-43-7"></span><span id="page-43-6"></span><span id="page-43-5"></span><span id="page-43-4"></span><span id="page-43-3"></span><span id="page-43-2"></span>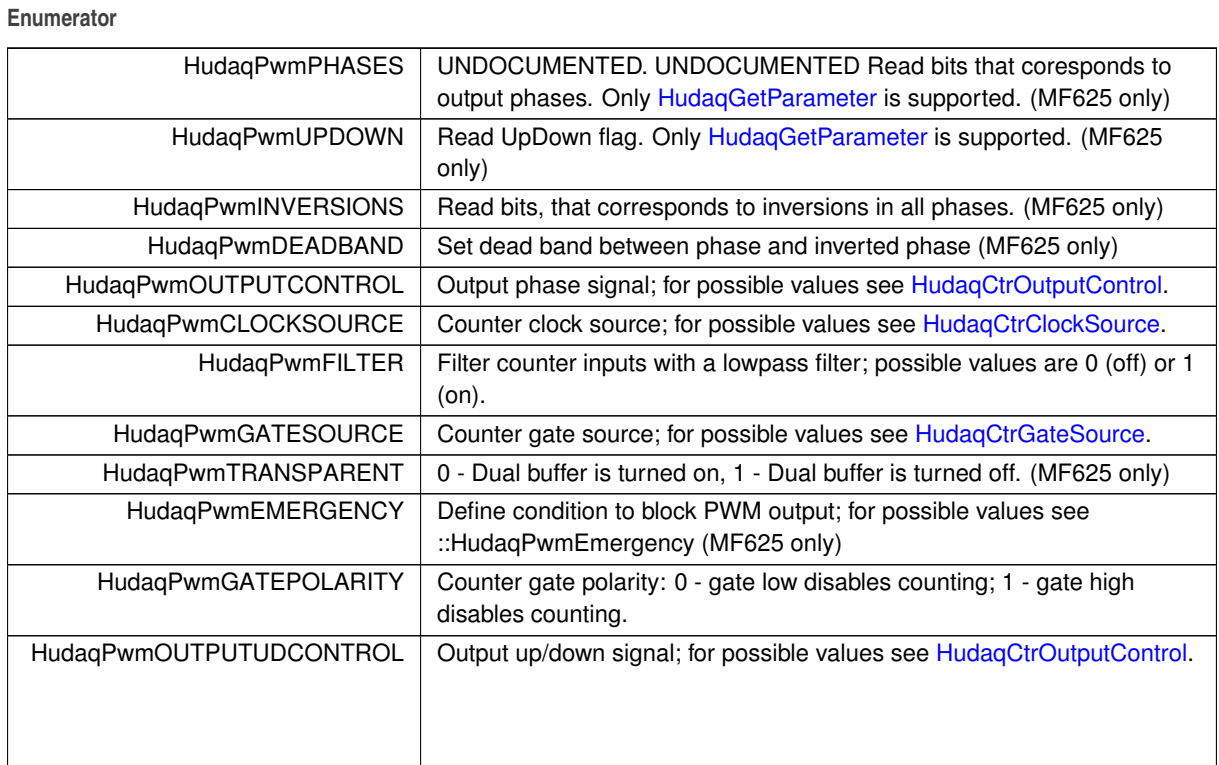

#### <span id="page-43-14"></span><span id="page-43-13"></span><span id="page-43-12"></span><span id="page-43-11"></span><span id="page-43-0"></span>**8.9.2.3 HudaqCtrClockSource**

#### enum [HudaqCtrClockSource](#page-43-14)

#### Counter clock sources.

<span id="page-43-28"></span><span id="page-43-27"></span><span id="page-43-26"></span><span id="page-43-25"></span><span id="page-43-24"></span><span id="page-43-23"></span><span id="page-43-22"></span><span id="page-43-21"></span><span id="page-43-20"></span><span id="page-43-19"></span><span id="page-43-18"></span><span id="page-43-17"></span><span id="page-43-16"></span><span id="page-43-15"></span><span id="page-43-1"></span>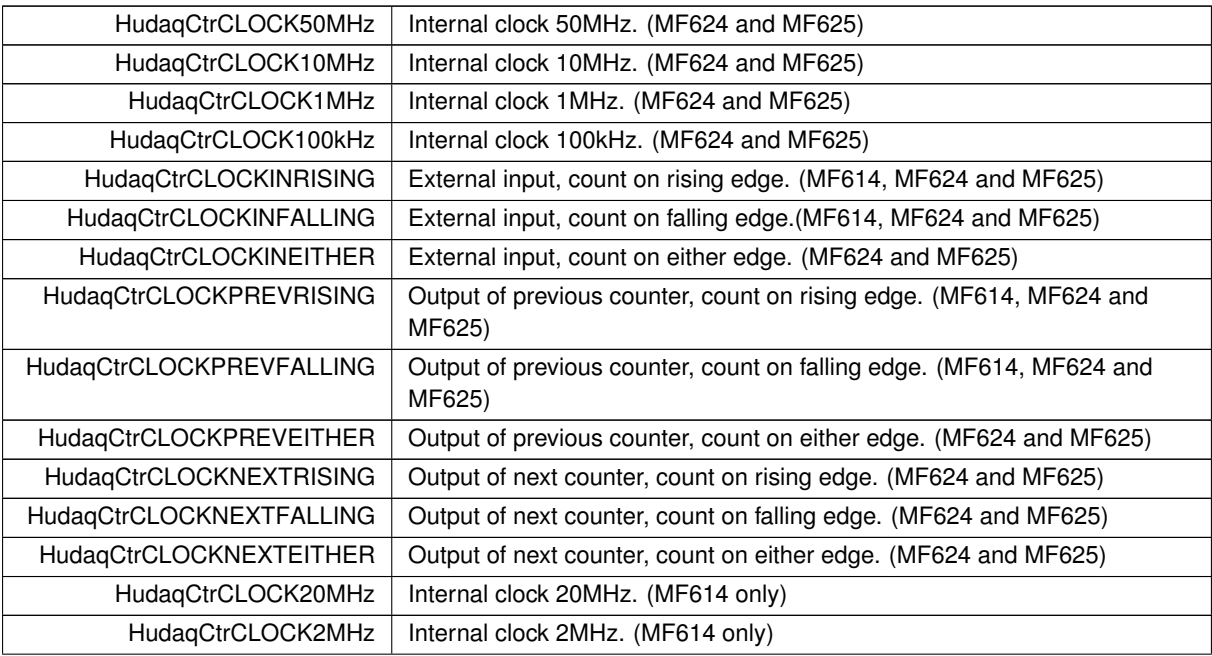

<span id="page-44-5"></span><span id="page-44-4"></span><span id="page-44-3"></span>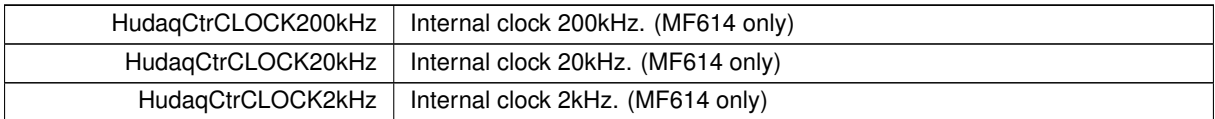

#### <span id="page-44-6"></span><span id="page-44-0"></span>**8.9.2.4 HudaqCtrOutputControl**

enum [HudaqCtrOutputControl](#page-44-6)

#### Counter output control.

#### **Enumerator**

<span id="page-44-10"></span><span id="page-44-9"></span><span id="page-44-8"></span><span id="page-44-7"></span>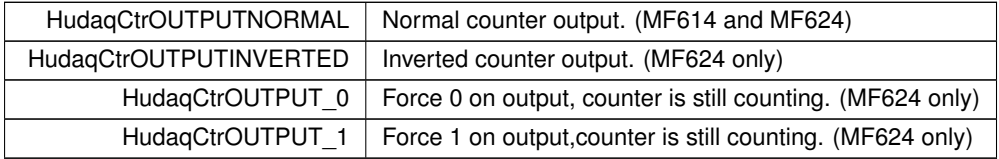

#### <span id="page-44-11"></span><span id="page-44-1"></span>**8.9.2.5 HudaqCtrTrigSource**

#### enum [HudaqCtrTrigSource](#page-44-11)

### Counter trigger source.

#### **Enumerator**

<span id="page-44-15"></span><span id="page-44-14"></span><span id="page-44-13"></span><span id="page-44-12"></span>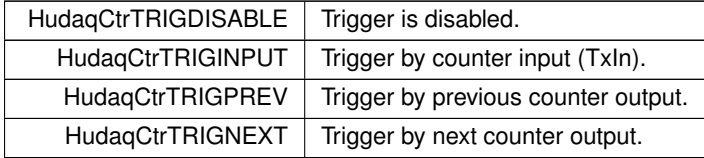

#### <span id="page-44-16"></span><span id="page-44-2"></span>**8.9.2.6 HudaqCtrTrigType**

## enum [HudaqCtrTrigType](#page-44-16)

## Counter trigger type.

#### **Enumerator**

<span id="page-44-17"></span> $HudaqCtrTRIGNONE$  Trigger is inactive.

<span id="page-45-7"></span><span id="page-45-6"></span><span id="page-45-5"></span>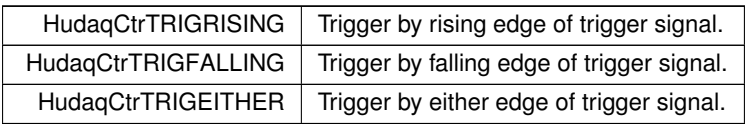

#### <span id="page-45-8"></span><span id="page-45-0"></span>**8.9.2.7 HudaqCtrGateSource**

#### enum [HudaqCtrGateSource](#page-45-8)

#### Counter gate source.

Please note [HudaqCtrGATEPOLARITY](#page-42-19) for full undrestanding gate functionality.

#### **Enumerator**

<span id="page-45-12"></span><span id="page-45-11"></span><span id="page-45-10"></span><span id="page-45-9"></span>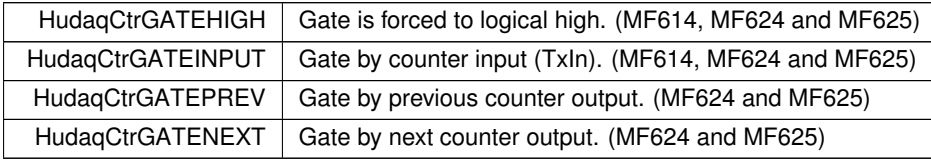

#### <span id="page-45-4"></span><span id="page-45-1"></span>**8.9.2.8 HudaqEncMode**

#### enum [HudaqEncMode](#page-45-4)

#### Encoder counting modes.

#### **Enumerator**

<span id="page-45-15"></span><span id="page-45-14"></span><span id="page-45-13"></span><span id="page-45-3"></span>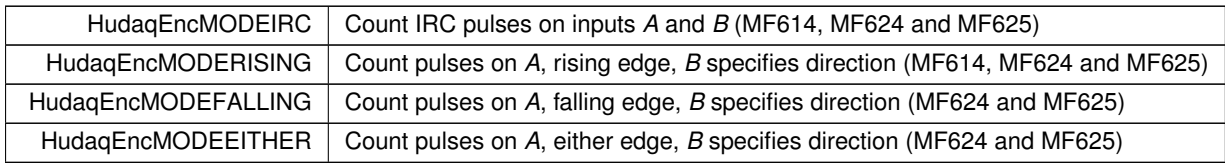

#### <span id="page-45-16"></span><span id="page-45-2"></span>**8.9.2.9 HudaqEncCountControl**

#### enum [HudaqEncCountControl](#page-45-16)

#### Encoder count control.

Encoder count control allows enabling or disabling pulse counting based on software or hardware conditions.

<span id="page-46-8"></span><span id="page-46-7"></span><span id="page-46-6"></span><span id="page-46-5"></span>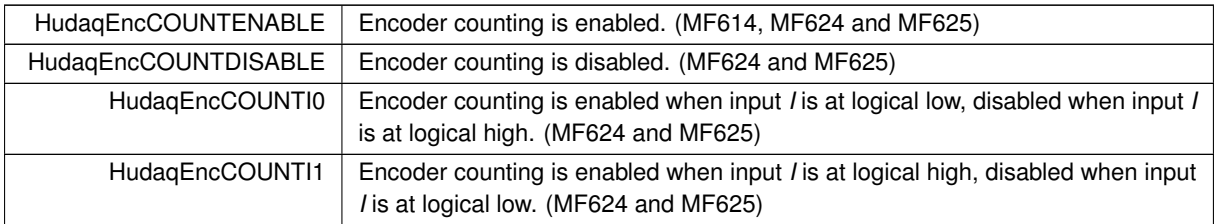

#### <span id="page-46-4"></span><span id="page-46-0"></span>**8.9.2.10 HudaqEncResetMode**

#### enum [HudaqEncResetMode](#page-46-4)

#### Encoder reset mode.

Encoder reset mode allows enabling the functionality of resetting the encoder pulse count by external signal.

#### **Enumerator**

<span id="page-46-13"></span><span id="page-46-12"></span><span id="page-46-11"></span><span id="page-46-10"></span><span id="page-46-9"></span>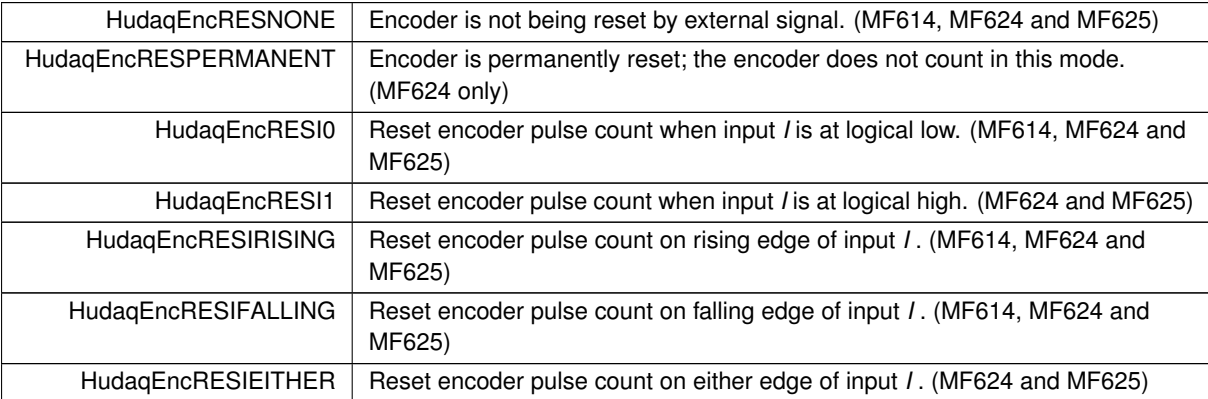

#### <span id="page-46-15"></span><span id="page-46-14"></span><span id="page-46-3"></span><span id="page-46-1"></span>**8.9.3 Function Documentation**

#### <span id="page-46-2"></span>**8.9.3.1 HudaqGetParameter()**

```
double HudaqGetParameter (
            HUDAQHANDLE handle,
             unsigned channel,
             HudaqParameter param )
```
#### UNDOCUMENTED.

Reads single channel configuration for a given subsystem. Not all devices support all the parameters.

#### **Parameters**

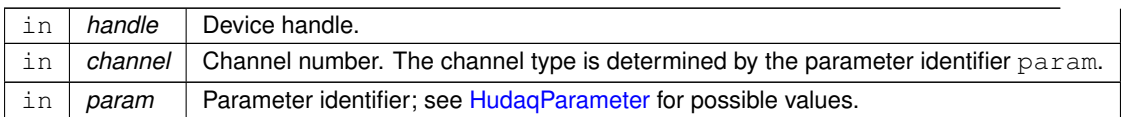

#### **Returns**

value Value of the parameter; see individual parameter descriptions for description of the values.

#### **Examples:**

<span id="page-47-2"></span>[AIReadEx.c,](#page-52-3) [DumpBAR.c,](#page-58-2) and [ProbeDevices.c.](#page-64-1)

#### <span id="page-47-0"></span>**8.9.3.2 HudaqSetParameter()**

```
HUDAQSTATUS HudaqSetParameter (
             HUDAQHANDLE handle,
             unsigned channel,
            HudaqParameter param,
             double value )
```
Configures single channel of a given subsystem.

Not all devices support all the parameters and all the parameter values.

#### **Parameters**

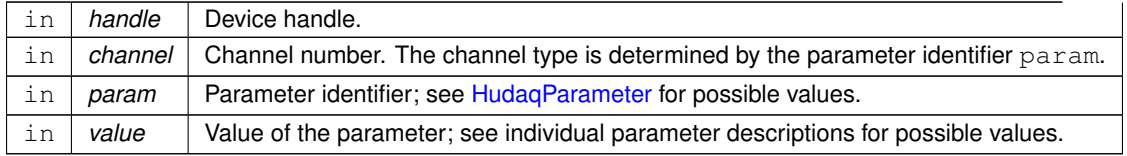

#### **Returns**

[HUDAQSUCCESS](#page-50-0) on success, other values on failure.

#### **Examples:**

<span id="page-47-3"></span>[AIReadEx.c,](#page-52-3) [EncConfig.c,](#page-60-1) and [PWM3Write.c.](#page-66-2)

#### <span id="page-47-1"></span>**8.9.3.3 HudaqQueryRange()**

const HudaqRange∗ HudaqQueryRange ( [HUDAQHANDLE](#page-49-6) handle,

[HudaqSubsystem](#page-41-3) S, unsigned item )

Query voltage ranges by their indices.

This function translates the voltage range index to actual voltage range limits for the device. No change is done to device configuration; use [HudaqSetParameter](#page-47-2) to set a voltage range by its index; use [HudaqGetParameter](#page-46-3) to get the index of the currently set voltage range.

#### **Parameters**

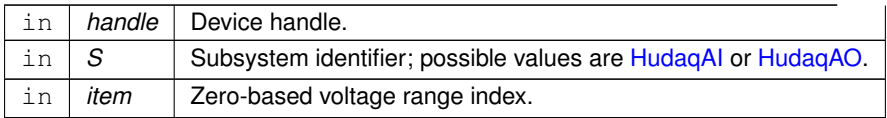

#### **Returns**

Pointer to a structure containing the voltage range limits for the specified index, or NULL for an invalid range index. The structure pointed to by the returned pointer is defined like this:

```
typedef struct
{
double Lo;
double Hi;
} HudaqRange;
```
## <span id="page-49-0"></span>**8.10 General Purpose Constants and Data Types**

#### UNDOCUMENTED.

### **Typedefs**

• typedef size\_t [HUDAQHANDLE](#page-49-6) *UNDOCUMENTED.*

### **Enumerations**

• enum [HUDAQSTATUS](#page-49-7) { [HUDAQSUCCESS](#page-50-0) = 0, [HUDAQIrqPending](#page-50-1) = 5 } *Return codes for HUDAQ functions.*

#### <span id="page-49-1"></span>**8.10.1 Detailed Description**

#### UNDOCUMENTED.

This section documents constants and data types used throughout the Humusoft Data Acquisition Library.

<span id="page-49-6"></span><span id="page-49-2"></span>**8.10.2 Typedef Documentation**

#### <span id="page-49-3"></span>**8.10.2.1 HUDAQHANDLE**

typedef size\_t [HUDAQHANDLE](#page-49-6)

#### UNDOCUMENTED.

UNDOCUMENTED The HUDAQ device handle data type.

<span id="page-49-7"></span><span id="page-49-4"></span>**8.10.3 Enumeration Type Documentation**

#### <span id="page-49-5"></span>**8.10.3.1 HUDAQSTATUS**

enum [HUDAQSTATUS](#page-49-7)

Return codes for HUDAQ functions.

<span id="page-50-1"></span><span id="page-50-0"></span>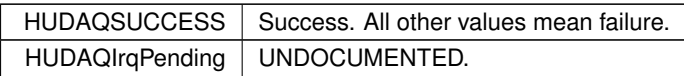

# <span id="page-52-0"></span>**Chapter 9**

# **Example Documentation**

## <span id="page-52-1"></span>**9.1 AIRead.c**

```
/* Humusoft data acquisition library.
* Example that shows reading of analog input channels
 * using the function to read a single channel.
 */
/* Copyright 2002-2006 Humusoft s.r.o. */
#include <stdio.h>
#include "hudaqlib.h"
#define DAQ_DEVICE "MF634"
int main(int argc, char* argv[])
{
  HUDAQHANDLE h;
  unsigned i;
  double value;
  /* open a handle to the first MF624 device in the system */h = \text{HudaqOpenDevice}(\text{DAQ\_DEVICE}, 1, 0);if (h==0){
    printf("\nData acquisition device %s not found.\n", DAQ_DEVICE);
    return (-1);}
  /* read all the 8 analog inputs in a loop, print their values */for (i=0; i<8; i++){
     HudaqAIRead(h,i)<mark>;</mark><br>printf("Analog channel %u, value read %fV.\n", i, value);
  }
  /* close the device handle */
  HudaqCloseDevice(h);
  return(0);
}
```
## <span id="page-52-3"></span><span id="page-52-2"></span>**9.2 AIReadEx.c**

```
/* AIReadEx.c:
    This demo demonstrates how to read analog inputs. It shows how to get
 * a handle to Hudaq device, how to read data analog inputs. */
#include <windows.h>
#include <stdio.h>
#include <conio.h>
#include "../hudaqlib.h"
```

```
void cls(void);
int main(int argc, char* argy[1)
{
HUDAQHANDLE h;
unsigned i;
double ValueRead;
int NoAnalogIn;
double range=10;
  HudaqOpenDevice("MF634", 1, 0); /* Get first MF634 device found. */
  if(h==0){
printf("\nNo Hudaq device found!\n");
    return -1; \frac{1}{1} \frac{1}{1} \frac{1}{1} \frac{1}{1} \frac{1}{1} \frac{1}{1} \frac{1}{1} \frac{1}{1} \frac{1}{1} \frac{1}{1} \frac{1}{1} \frac{1}{1} \frac{1}{1} \frac{1}{1} \frac{1}{1} \frac{1}{1} \frac{1}{1} \frac{1}{1} \frac{1}{1} \frac{1}{1} \frac{1}{1}}
  i=1:HudaqGetParameter(h, 0, HudaqAINUMCHANNELS);
   //HudaqAISetParameter(h,0,HudaqAIBipolar,&i);<br>//HudaqAISetParameter(h,1,HudaqAIVolts,&range);
  HudaqSetParameter(h,0,HudaqAIRange,0);
  while(!kbhit())
     {
cls();
    for(i=0; i<NoAnalogIn; i++)
       {
ValueRead = HudaqAIRead(h,i); /* Read from analog input. */
      printf("Analog channel %d, value read %fV\n", i, ValueRead);
       }
    Sleep(10);
     }
 HudaqCloseDevice(h); \frac{1}{2} /* Closing a Hudaq device. */
return 0;
}
  /* Auxiliarry function that clears a Windows console screen. */
void cls(void)
{
HANDLE hConsole = GetStdHandle(STD_OUTPUT_HANDLE);
   COORD coordScreen = { 0, 0 }; \overline{\phantom{a}} /* home for the cursor */
   DWORD cCharsWritten;
   CONSOLE_SCREEN_BUFFER_INFO csbi;
   DWORD dwConSize;
        /* Get the number of character cells in the current buffer. */
   if( !GetConsoleScreenBufferInfo( hConsole, &csbi )) return;
   dwConSize = csbi.dwSize.X * csbi.dwSize.Y;
         /* Fill the entire screen with blanks. */
   if( !FillConsoleOutputCharacter( hConsole, (TCHAR) ' ',dwConSize, coordScreen, &cCharsWritten )) return;
         /* Get the current text attribute. */if( !GetConsoleScreenBufferInfo( hConsole, &csbi )) return;
         /* Set the buffer's attributes accordingly. */
   if( !FillConsoleOutputAttribute( hConsole, csbi.wAttributes,dwConSize, coordScreen, &cCharsWritten ))
       return;
        \frac{1}{x} Put the cursor at its home coordinates. */
   SetConsoleCursorPosition( hConsole, coordScreen );
}
```
## <span id="page-53-1"></span><span id="page-53-0"></span>**9.3 AIReadMultiple.c**

```
/* Humusoft data acquisition library.
 *
* Example that shows reading of analog input channels
 * using the function to read multiple channels together.
 */
/* Copyright 2002-2006 Humusoft s.r.o. */
#include <stdio.h>
#include "hudaqlib.h"
#define DAQ_DEVICE "MF634"
```

```
int main(int argc, char* argv[])
{
  HUDAQHANDLE h;
  unsigned i;
        /* Buffer for channel numbers. Order of channels is not signifficant.
           Duplicated channels are also supported. */
  unsigned channels[8] = \{4, 5, 6, 7, 0, 1, 2, 3\};
        /* Buffer for receiving values read. Is size must correspond to
           buffer of channels. */
  double values[8];
  /* open a handle to the first MF624 device in the system */
h = HudaqOpenDevice(DAQ_DEVICE, 1, 0);
  if (h==0)\{printf("\nData acquisition device %s not found.\n",DAQ_DEVICE);
    return (-1);}
  /* read all the 8 analog inputs together */
  HudaqAIReadMultiple(h, 8, channels, values);
  /* print values read */<br>for (i=0; i<8; i++)
  {
   printf("Analog channel %u, value read %fV.\n", channels[i], values[i]);
  }
  /* close the device handle */
 HudaqCloseDevice(h);
 return(0);
}
```
## <span id="page-54-1"></span><span id="page-54-0"></span>**9.4 AOWrite.c**

```
/* Humusoft data acquisition library.
 * Example that shows writing to analog output channels
 * using the function to write a single channel.
 */
/* Copyright 2002-2007 Humusoft s.r.o. */
#include <stdio.h>
#include "hudaqlib.h"
int main(int argc, char* argv[])
{
  HUDAQHANDLE h;
  unsigned i;
  double value;
  /* open a handle to the first MF624 device in the system */
h = HudaqOpenDevice("MF624", 1, 0);
  if (h==0){
   printf("\nData acquisition device not found.\n");
    return (-1);}
  /* write all the 8 analog outputs in a loop */<br>/* the voltage written to the output is computed as (channel number - 5) */
  for (i=0; i<8; i++){
    value = i-5.0:
    HudaqAOWrite(h, i, value);
    printf("Analog output channel %u, value written %fV.\n", i, value);
  }
  /* close the device handle */
  HudaqCloseDevice(h);
  return(0);
}
```
## <span id="page-55-0"></span>**9.5 AOWriteMultiple.c**

```
/* Humusoft data acquisition library.
 *
* Example that shows writing to analog output channels
 * using the function to write multiple channels together.
 \sim/* Copyright 2002-2006 Humusoft s.r.o. */
#include <stdio.h>
#include "hudaqlib.h"
int main(int argc, char* argv[])
{
  HUDAQHANDLE h;
        /* Buffer for channel numbers. Order of channels is not signifficant.
  Duplicated channels are also supported. */
unsigned channels[8] = {4,5,6,7,0,1,2,3};
        /* Buffer that contains values to be written.
            Is size must correspond to buffer of channels. */double values [8] = {5.0, 6.0, 7.0, 8.0, 1.0, 2.0, 3.0, 4.0};
  /* Open a handle to the first MF624 device in the system. */
h = HudaqOpenDevice("MF624", 1, 0);
  if (h==0){
    printf("\nData acquisition device not found.\n");
    return(-1);
  \mathbf{I}/* Write all the 8 analog outputs in one call. */if(HudaqAOWriteMultiple(h, 8, channels, values)==
      HUDAOSUCCESS)
  {
   printf("\nData has been written.\n");
  }
  /* Close the device handle. */
  HudaqCloseDevice(h);
  return(0);
}
```
## <span id="page-55-2"></span><span id="page-55-1"></span>**9.6 CtrRead.c**

```
/* Humusoft data acquisition library.
 *
 * Example that shows reading of counters and counting pulses.
 \star/* Copyright 2002-2006 Humusoft s.r.o. */
#include <stdio.h>
#include "hudaqlib.h"
int main(int argc, char* argv[])
{
 HUDAQHANDLE h;
 unsigned i;
  int value;
  /* open a handle to the first MF624 device in the system */
  h = HudaqOpenDevice("MF624", 1, 0);
  if (h==0){
   printf("\nData acquisition device not found.\n");
    return (-1);}
  /* Do reset of counters. Each counter is switched to counting mode
  after its first usage. */<br>for (i=0; i<4; i++)
  {
    HudaqCtrReset(h,i);
```

```
}
printf("Counting external pulses by counters, press Enter to continue.\n");
getchar();
/* read all the 4 counters in a loop, print their values */for (i=0; i<4; i++){
  HudaqCtrRead(h, i);
 printf("Counter channel %u, value read %d.\n", i, value);
}
/* close the device handle */
HudaqCloseDevice(h);
return(0);
```
## <span id="page-56-0"></span>**9.7 DIRead.c**

<span id="page-56-2"></span> $\overline{1}$ 

```
/* Humusoft data acquisition library.
* Example that shows reading of digital input channels
 * using the function to read a single channel.
 \star//* Copyright 2002-2007 Humusoft s.r.o. */
#include <stdio.h>
#include "hudaqlib.h"
int main(int argc, char* argv[])
{
  HUDAQHANDLE h;
  unsigned value;
  /* open a handle to the first MF624 device in the system */h = HudaqOpenDevice("PCT7303B", 1, 0);
// h = HudaqOpenDevice("PCD7004", 1, 0);
  if (h==0){
    printf("\nData acquisition device not found.\n");
    return (-1);}
  /* read whole digital channel at once */HudaqDIRead(h,0)<mark>;</mark><br>printf("\nValue read from digital channel 0: %Xh ", value);
  /* close the device handle */HudaqCloseDevice(h);
  return(0);
\overline{1}
```
## <span id="page-56-3"></span><span id="page-56-1"></span>**9.8 DIReadBit.c**

```
/* Humusoft data acquisition library.
  * Example that shows reading of digital input channels using
* the function to read separate bits from a single channel.
 */
/* Copyright 2002-2007 Humusoft s.r.o. */
#include <stdio.h>
#include "hudaqlib.h"
int main(int argc, char* argv[])
{
  HUDAQHANDLE h;
  unsigned i;
```

```
double value;
/* open a handle to the first MF624 device in the system */
h = HudaqOpenDevice("MF624", 1, 0);
if (h==0){
 printf("\nData acquisition device not found.\n");
  return(-1);
}
/* read all 8 bits from digital inputs in a loop, print their values */for(i=0; i<8; i+1)
{
  HudaqDIReadBit(h,0,i); /* Read one bit from digital input */<br>printf("bit:%u, %.0f ", i, value);
}
printf(\sqrt[n]{n^n});
/* close the device handle */HudaqCloseDevice(h);
return(0);
```
## <span id="page-57-0"></span>**9.9 DOWrite.c**

```
/* Humusoft data acquisition library.
* Example that shows writing all bits to a digital output channels
 * using the function to write a single channel.
 \rightarrow/* Copyright 2002-2007 Humusoft s.r.o. */
#include <stdio.h>
#include "hudaqlib.h"
int main(int argc, char* argv[])
{
  HUDAQHANDLE h;
  /* open a handle to the first MF624 device in the system */
h = HudaqOpenDevice("MF624", 1, 0);
  if (h==0){
    printf("\nData acquisition device not found.\n");
    return (-1);\lambda/* write 0xFF to whole digital channel at once */HudaqDOWrite(h, 0,0xFF);
  printf("\n0xFF was writen to digital output. Press any key to continue.");
  getchar();
  /* write 0x00 to whole digital channel at once */
  HudaqDOWrite(h,0,0x0);
  printf("\n0x00 has been writen to digital output.");
  /* close the device handle */
  HudaqCloseDevice(h);
  return(0);
}
```
## <span id="page-57-3"></span><span id="page-57-1"></span>**9.10 DOWriteBit.c**

```
/* Humusoft data acquisition library.
 *
* Example that shows writing separate bits to a digital output channel
 * using the function to write a single bit.
 */
```
<span id="page-57-2"></span>}

```
/* Copyright 2002-2006 Humusoft s.r.o. */
#include <stdio.h>
#include "hudaqlib.h"
int main(int argc, char* argv[])
{
  HUDAQHANDLE h;
 unsigned i;
  /* open a handle to the first MF624 device in the system */h = HudaqOpenDevice("MF624", 1, 0);if (h==0){
   printf("\nData acquisition device not found.\n");
   return(-1);
  }
  /* HudaqOpenDevice initialises all digital output bits to 0 */
  for(i=0; i<8; i++)
  {
   printf("\nPress any key to set a bit %u to '1'", i);
    qetchar();
   HudaqDOWriteBit(h, 0, i, 1);
  }
  /* close the device handle */HudaqCloseDevice(h);
 return(0);
}
```
## <span id="page-58-1"></span><span id="page-58-0"></span>**9.11 DOWriteMultipleBits.c**

```
/* Humusoft data acquisition library.
 *
* Example that demonstrates using HudaqDOWriteMultipleBits.
 * This function allows to influence only selected bits from
 * digital outputs.
 */
/* Copyright 2002-2007 Humusoft s.r.o. */
#include <stdio.h>
#include "hudaqlib.h"
int main(int argc, char* argv[])
{
 HUDAOHANDLE h:
  /* open a handle to the first MF624 device in the system */h = \frac{1}{\text{HudaqOpenDevice}}("MF624", 1, 0);
  if (h==0){
    printf("\nData acquisition device not found.\n");<br>return(-1);
  }
  /* HudaqOpenDevice initializes all digital output bits to 0 *//* Set first and fifth bits to value '1'. */
HudaqDOWriteMultipleBits(h, 0, 0x11, 0x11);
  printf("\nBits 1 and 5 are set. Press any key to continue.");
  qetchar();
  /* Reset bit 1 and set bit 6. */
HudaqDOWriteMultipleBits(h, 0, 0x21, 0x20);
  printf("\nBit 1 is reset and bit 6 is set. Press any key to continue.");
  \overrightarrow{a}/* close the device handle */
 HudaqCloseDevice(h);
 return(0);
}
```
### <span id="page-59-0"></span>**9.12 DumpBAR.c**

```
/* ProbeDevices.c:
    This demo demonstrates extract information from all available devices.
     (c)2007-2020 Jaroslav Fojtik
 *
 * This WILL NOT work with original Humusofts library!
* HudaqOpenDevice("",) with argument "" is not supported with original hudaqlib.
 */
#include <stdio.h>
#include "hudaqlib.h"
static __inline __int32 GetDword(size_t Ptr, int Offset)
{
 return ((volatile unsigned __int32 *)Ptr)[Offset/4];
}
int main(void)
{
HUDAQHANDLE h;
const HudaqResourceInfo *HRI;
int i,j;
double value;
int NoAnalogIn, NoDigitalIn, NoEncoders, NoCounters;
int dev = 1;
#ifdef _MSC_VER
unsigned __int64 DMA_MemRaw;
void *Pointer;
size_t BlockSz;
#endif
        /* Open first device found of any name. */h = \text{HudaqOpenDevice}("", 1,0);if(h==0){printf("No HUDAQ device found\n"); return -1;}
  while(h!=0){
    printf("\n================ DEVICE FOUND ======================");
    HRI = HudaqGetDeviceResources(h);
    printf("\nBus number %d, Slot number %d.", HRI->BusNumber, HRI->SlotNumber);
    printf("\nVendorID %Xh, DeviceID %Xh.", HRI->VendorID, HRI->DeviceID);
    for(i=0; i<HRI->NumMemResources; i++)
    {
      printf("\n Memory resource %d: Base:%Xh, Length:%Xh",
          i, HRI->MemResources[i].Base, HRI->MemResources[i].Length);
      if(HRI->MemResources[i].Base != 0)
      {
        printf("\n");
        for(j=0; j<HRI->MemResources[i].Length/4; j++)
        {
          printf("%4X ",GetDword(HRI->MemResources[i].Base,j));
           if(j>16) break;
        }
     }
    }
    for(i=0; i<HRI->NumIOResources; i++)
    {
      printf("\n IO resource %d: Base:%Xh, Length:%Xh",
i, HRI->IOResources[i].Base, HRI->IOResources[i].Length);
    }
    HudaqGetParameter(h, 0, HudaqAINUMCHANNELS);
    )HudaqGetParameter(h,0,
      HudaqAONUMCHANNELS));
    for (i=0; i<NoAnalogIn; i++)
    {
      value = HudaqAIRead(h,i);printf("\n Analog channel %d, value read %fV.", i, value);
    }
    NoDigitalIn = HudaqGetParameter(h,0,HudaqDINUMCHANNELS);
printf("\nDigital channels DI:%d / DO:%d", NoDigitalIn, (int)
      HudaqGetParameter(h, 0, HudaqDONUMCHANNELS));
    for (i=0; i<NoDigitalIn; i++)
    {
     printf("\n Digital input %d: %d", i, HudaqDIRead(h, i));
    }
    HudaqGetParameter(h, 0, HudaqEncNUMCHANNELS);
    printf("\nEncoder channels %d", NoEncoders);
```

```
for (i=0; i<NoEncoders; i++)
    {
     printf("\n Encoder value %d: %d", i, HudaqEncRead(h, i));
    }
    HudaqGetParameter(h, 0, HudaqCtrNUMCHANNELS);
   printf("\nCounter channels %d", NoCounters);
    for (i=0; i<NoCounters; i++)
    {
     printf("\n Counted value %d: %d", i, HudaqCtrRead(h, i));
    }
   )HudaqGetParameter(h, 0, HudaqPwmNUMCHANNELS));
#ifdef _MSC_VER
   printf("\nIRQ counter: %g (%g)",
             HudaqGetParameter(h,0,HudaqIRQ), HudaqGetParameter(h, 0,
      HudaqIRQ+1));
    HudaqGetDMAinfo(h,&DMA_MemRaw,&Pointer,&BlockSz);<br>printf("\nDMA mem raw %lX, pointer %p, size: %u.", DMA_MemRaw,Pointer,(unsigned)BlockSz);
#endif
    HudaqCloseDevice(h);
   h = HudaqOpenDevice("", ++dev,0);}
  // HudaqSetParameter(h, 0, HudaqIRQ, 1);<br>//i = HudaqGetParameter(h, 0, HudaqIRQ);
 print(f(\mathbf{m}));
return 0;
}
```
## <span id="page-60-1"></span><span id="page-60-0"></span>**9.13 EncConfig.c**

```
/* Humusoft data acquisition library.
 *
* Example that shows configuration of
 * encoder.
 */
/* Copyright 2002-2007 Humusoft s.r.o. */
#include <stdio.h>
#include "hudaqlib.h"
int main(int argc, char* argv[])<br>{
  HUDAQHANDLE h;
  int value;
  /* open a handle to the first MF624 device in the system */HudaqOpenDevice("MF624", 1, 0);
  if (h==0){
    printf("\nData acquisition device not found.\n");
    return (-1);}
  /* Configure encoder to count input pulses. */
  if(HudaqSetParameter(h, 0, HudaqEncMODE,
      HudaqEncMODERISING) != HUDAQSUCCESS)
  {
    printf("\nCannot switch encoder to counting mode.\n");
    HudaqCloseDevice(h);
    return(-2);
  \mathbf{r}/* Turn on hardware filter for input signal. */
  if(HudaqSetParameter(h, 0, HudaqEncFILTER, 1) !=
      HUDAQSUCCESS)
  {
   printf("\nCannot filter input signal.\n");
  }
  printf("Counting external pulses on input A by encoder, press Enter to continue.\n\cdot \n\cdot^n);
  getchar();
  /* Read encoder 0 value, print it. */
  value = HudaqEncRead(h, 0);
```

```
printf("Encoder channel 0, value read %d.\n", value);
 /* close the device handle */HudaqCloseDevice(h);
 return(0);
}
```
## <span id="page-61-2"></span><span id="page-61-0"></span>**9.14 EncRead.c**

```
/* Humusoft data acquisition library.
 *
* Example that shows decoding IRC position
* using the function to read a single encoder.
*/
/* Copyright 2002-2006 Humusoft s.r.o. */
#include <stdio.h>
#include "hudaqlib.h"
int main(int argc, char* argv[])
{
 HUDAQHANDLE h;
  unsigned i;
int value;
  /* open a handle to the first MF624 device in the system */h = HudaqOpenDevice("MF624", 1, 0)};if (h==0){
   printf("\nData acquisition device not found.\n");
    return (-1);}
  printf("Counting external IRC pulses by encoders, press Enter to continue.\n");
  getchar();
  /* Read all the 4 encoder values in a loop, print them. */
  for (i=0; i<4; i++){
    value = HudaqEncRead(h,i);printf("Encoder channel %u, value read %d.\n", i, value);
  }
  /* Close the device handle. */
  HudaqCloseDevice(h);
 return(0);
}
```
## <span id="page-61-3"></span><span id="page-61-1"></span>**9.15 IRCRead.c**

```
/* IRCRead.c:
  * This demo demonstrates how to read IRC from Encoder channels. It shows how to get
* a handle to Hudaq device, how to read data from encoder and how to optionally reset
 * encoder value.
 \star /
#include <Windows.h>
#include <conio.h>
#include <stdio.h>
#include "..\hudaqlib.h"
void cls(void);
int main(int argc, char* argv[])
{
HUDAQHANDLE h;
unsigned i;
```

```
char Key;
int ValueFromEncoder;
  HudaqOpenDevice("MF614", 1, 0); \qquad /* Device must be opened before usage. */
  i f(h==0){ /* No Hudaq device - return from application */
    printf("\nNo Hudaq device found!\n");
    return -1;
    }
  do
    {
    while(!kbhit())
      {
      cls();
      for(i=0; i<4; i++)
        {
ValueFromEncoder = HudaqEncRead(h,i); /* Read value from encoder */
       printf("Encoder IRC channel %d, value read %d\n", i, ValueFromEncoder); /* Print results on screen.
      */
        \lambdaprintf("\n\npress '0' for reset channel 0, '1' -> 1, '2' -> 2; '3' -> 3.\n");
      printf("\npress any other key to exit this demo.\n");
      Sleep(60);
      }
    Key=getch();
    switch(Key)
      \left\{ \right.HudaqEncReset(h,0); \rightarrow Reset value inside given channel */
      break;
case '1': HudaqEncReset(h,1);
             break;
      HudaqEncReset(h,2);
             break;
      HudaqEncReset(h, 3);
      break;<br>default:Key = 0;
                                        /* any other key stroke causes loop continuing */
      }
    } while(Key!=0);
HudaqCloseDevice(h); \frac{1}{2} /* It is also neccessary to close device upon exit
      application. */
return 0;
}
  /* Auxiliarry function that clears a Windows console screen. */
void cls(void)
{
HANDLE hConsole = GetStdHandle(STD_OUTPUT_HANDLE);
  COORD coordScreen = { 0, 0 }; /* home for the cursor */
  DWORD cCharsWritten;
  CONSOLE_SCREEN_BUFFER_INFO csbi;
  DWORD dwConSize;
       /* Get the number of character cells in the current buffer. */
   if( !GetConsoleScreenBufferInfo( hConsole, &csbi )) return;
  dwConSize = csbi.dwSize.X * csbi.dwSize.Y;
        /* Fill the entire screen with blanks. */
   if( !FillConsoleOutputCharacter( hConsole, (TCHAR) ' ',dwConSize, coordScreen, &cCharsWritten )) return;
        /* Get the current text attribute. */if( !GetConsoleScreenBufferInfo( hConsole, &csbi )) return;
        /* Set the buffer's attributes accordingly. */
   if( !FillConsoleOutputAttribute( hConsole, csbi.wAttributes,dwConSize, coordScreen, &cCharsWritten ))
     return;
   /* Put the cursor at its home coordinates. */
SetConsoleCursorPosition( hConsole, coordScreen );
}
```
## <span id="page-62-1"></span><span id="page-62-0"></span>**9.16 ListClassic.c**

```
/* ListDevices.c:
    This demo demonstrates how to enumerate multiple devices.
    (c)2007-2020 Jaroslav Fojtik
 */
```
**Generated by Doxygen**

```
#include <stdio.h>
#include "hudaqlib.h"
typedef struct
{
  const char *DevName;
  int DevOrder;
} DeviceStruct;
int ListDevices(DeviceStruct *D)
{
int index=0;
int i,n;
HUDAQHANDLE h;
static const char *DevNames[]={"AD612","MF614","AD622","MF624","MF625","MF634",<br>"PCD-7004", "PCD-7006C", "PCD-8006", "PCI1753", "PCT-7303B",<br>"AD1753"};
  for(n=0; n<sizeof(DevNames)/sizeof(char*); n++)
    for(i=1; i<8; i++){
      h = HudaqOpenDevice(DevNames[n], i, HudaqOpenNOINIT); //Open a device
       if(h==0) break;
       HudaqCloseDevice(h);
      D[index].DevName = DevNames[n];
      D[index].DevOrder = i;
      index++;
       }
return index;
}
int main(int argc, char* argv[])
{
int i, count;
char ch;
HUDAQHANDLE h;
DeviceStruct ds[10];
  count = ListDevices(ds);<br>if(count<=0) {printf("\nNo Hudaqdevice found");return(-1);}
  if(count>1)
     {
for(i=0;i<count;i++)
printf("\nPlease hit %c to choose %s card [%d]:",i+'A',ds[i].DevName,ds[i].DevOrder);
    print("n");i=toupper(getchar());
    i=-' A';
    if (i<0 | i>=10) return -1;
    }
  else
    i=0:
  h = HudaqOpenDevice(ds[i].DevName,ds[i].DevOrder, HudaqOpenNOINIT);
  if(h==0)<br>return -3;
                                            /* Device cannot be openned. */
  printf("\nDevice %s[%d] has been succesfully opened.", ds[i].DevName, ds[i].DevOrder);
  HudaqCloseDevice(h); \frac{1}{2} /* Close handle */
return 0;
```
## <span id="page-63-0"></span>**9.17 ListDevices.c**

<span id="page-63-1"></span>}

```
/* ListDevices.c:
    This demo demonstrates how to list devices.
 *
    This WILL NOT work with original Humusofts library!
     HudaqOpenDevice("",) with argument "" is not supported with original hudaqlib.
*/
#include <malloc.h>
#include <string.h>
#include <stdio.h>
#include "hudaqlib.h"
```

```
typedef struct
{
  char *DevName;
  int DevOrder;
} DeviceStruct;
int ListDevices(DeviceStruct *D)
{
int index=0;
int i;
HUDAQHANDLE h;
  do
  {
   h = HudaqOpenDevice("", index+1, HudaqOpenNOINIT); //Open a device
    if(h==0) break;
    D[index].DevName = strdup(HudaqGetBoardName(h));
   D[index].DevOrder=1;
    for(i=0;i<index;i++)
      if(!strcmp(D[index].DevName,D[i].DevName)) D[index].DevOrder++;
   HudaqCloseDevice(h);
   index++;
  } while(h!=0);
return index;
}
int main(int argc, char* argv[])
{
int i, count;
char ch;
HUDAQHANDLE h;
DeviceStruct ds[10];
  count = ListDevices(ds);
 if(count <= 0) {printf("\nNo Hudaqdevice found"); return(-1); }
  if(count>1)
    {
    for(i=0;i<count;i++)
    printf("\nPlease hit %c to choose %s card [%d]:", i+'A', ds[i].DevName, ds[i].DevOrder);<br>printf("\n");
    i=toupper(getchar());
    i = 'A'if (i<0 \mid | i>=10) return;
   }
  else
   i=0;h = HudaqOpenDevice(ds[i].DevName,ds[i].DevOrder, HudaqOpenNOINIT);
  if(h==0)return -3; /* Device cannot be openned. */
 printf("\nDevice [%s(%d)] has been succesfully opened.", ds[i].DevName, ds[i].DevOrder);
 HudaqCloseDevice(h); \frac{1}{2} /* Close handle */
return 0;
}
```
## <span id="page-64-1"></span><span id="page-64-0"></span>**9.18 ProbeDevices.c**

```
/* ProbeDevices.c:
     This demo demonstrates extract information from all available devices.
     * (c)2007-2020 Jaroslav Fojtik
 *
 * This WILL NOT work with original Humusofts library!
     HudaqOpenDevice("",) with argument "" is not supported with original hudaqlib.
\star /
#include <stdio.h>
#include "hudaqlib.h"
```
int main(void)

```
{
HUDAOHANDLE h:
const HudaqResourceInfo *HRI;
int i,j;
double value;
int NoAnalogIn, NoDigitalIn, NoEncoders, NoCounters;
int dev = 1\tilde{i}#ifdef _MSC_VER
unsigned __int64 DMA_MemRaw;
void *Pointer;
size_t BlockSz;
#endif
        /* Open first device found of any name. */
  HudaqOpenDevice("", 1, 0);
  if(h==0){printf("No HUDAQ device found\n"); return -1;}
  while(h!=0){
    printf("\n=============== DEVICE FOUND ======================");
    HRI = HudaqGetDeviceResources(h);
    printf("\nBus number %d, Slot number %d.",HRI->BusNumber, HRI->SlotNumber);<br>printf("\nVendorID %Xh, DeviceID %Xh.",HRI->VendorID,HRI->DeviceID);
    for(i=0; i<HRI->NumMemResources; i++)
    {
      printf("\n Memory resource %d: Base:%Xh, Length:%Xh",
          i, HRI->MemResources[i].Base, HRI->MemResources[i].Length);
    }
    for(i=0; i<HRI->NumIOResources; i++)
    {
       printf("\n IO resource %d: Base:%Xh, Length:%Xh",
i, HRI->IOResources[i].Base, HRI->IOResources[i].Length);
    \lambdaHudaqGetParameter(h, 0, HudaqAINUMCHANNELS);
    )HudaqGetParameter(h,0,
      HudaqAONUMCHANNELS));
    for (i=0; i<NoAnalogIn; i++)
    \{value = HudaqAIRead(h,i);printf("\n Analog channel %d, value read %fV.", i, value);
    }
    NoDigitalIn = HudaqGetParameter(h,0,HudaqDINUMCHANNELS);
printf("\nDigital channels DI:%d / DO:%d", NoDigitalIn, (int)
      HudaqGetParameter(h, 0, HudaqDONUMCHANNELS));
    for (i=0; i<NoDigitalIn; i++)
    {
      printf("\n Digital input %d: %d", i, HudaqDIRead(h, i));
    }
    NoEncoders = HudaqGetParameter(h,0,HudaqEncNUMCHANNELS);
    printf("\nEncoder channels %d", NoEncoders);<br>for (i=0; i<NoEncoders; i++)
    {
      printf("\n Encoder value %d: %d",i,HudaqEncRead(h,i));
    }
    NoCounters = HudaqGetParameter(h,0,HudaqCtrNUMCHANNELS);
    printf("\nCounter channels %d", NoCounters);
    for (i=0; i<NoCounters; i++)
    {
      printf("\n Counted value %d: %d", i, HudaqCtrRead(h, i));
    \lambda)HudaqGetParameter(h, 0, HudaqPwmNUMCHANNELS));
#ifdef _MSC_VER
    printf("\nIRQ counter: %g (%g)",
              HudaqGetParameter(h,0,HudaqIRQ), HudaqGetParameter(h, 0,
      HudaqIRO+1));
    HudaqGetDMAinfo(h,&DMA_MemRaw,&Pointer,&BlockSz);
    printf("\nDMA mem raw %lX, pointer %p, size: %u.", DMA_MemRaw,Pointer,(unsigned)BlockSz);
#endif
    HudaqCloseDevice(HudaqOpenDevice("",++dev,0);
  }
  // HudaqSetParameter(h, 0, HudaqIRQ, 1);
  //i = HudaqGetParameter(h, 0, HudaqIRQ);
 print(f("n");
return 0;
```
<span id="page-66-2"></span>}

## <span id="page-66-0"></span>**9.19 PWM3Write.c**

/\* Humusoft data acquisition library.

```
*
* Example that shows using of 3 phase PWM output channels.
 * This example works on MF625 only!
 \star//* Copyright 2002-2007 Humusoft s.r.o. */
#include <stdio.h>
#include <windows.h>
#include "hudaqlib.h"
int main(int argc, char* argv[])
{
 HUDAQHANDLE h;
 double value;
  /* open a handle to the first MF625 device in the system */
  h = HudaqOpenDevice("MF625", 1, 0);
  i.f (h==0){
   printf("\nData acquisition device MF625 not found.\n");
    return (-1);}
  /* set the first PWM channel to frequency 1.5kHz with duty cycles 0.1 0.5 0.9 */
HudaqPWM3Write(h, 0, 1500, 0.5, 0.5, 0.9);
value=0;
while(1)
{
  HudaqSetParameter(h, 0, HudaqPwmDEADBAND, 1e-5);
HudaqPWM3Write(h, 0, 1500, value, 1-value, value);
  value+=5e-4;
  if(value>1) value=0;
  Sleep(1);
}
  /* close the device handle */
  HudaqCloseDevice(h);
 return(0);
\mathbf{r}
```
## <span id="page-66-3"></span><span id="page-66-1"></span>**9.20 PWMWrite.c**

```
/* Humusoft data acquisition library.
  *
* Example that shows using of PWM output channels.
*/
/* Copyright 2002-2007 Humusoft s.r.o.
Copyright 2008-2020 Jaroslav FOjtik */
#include <stdio.h>
#include "hudaqlib.h"
int main(int argc, char* argv[])
{
HUDAQHANDLE h;
double value;
unsigned ret;
   /* open a handle to the first MF624 device in the system */
h = HudaqOpenDevice("MF624", 1, 0);
  if(h==0){
```

```
printf("\nData acquisition device not found.\n");<br>return(-1);
}
/* set first PWM channel to frequency 1.5kHz with duty cycle 0.5 */
ret = HudaqPWMWrite(h, 0, 1500, 0.5);
if(ret!=HUDAQSUCCESS)
  printf("\nCannot write to PWM channel 0, error %d.\n", ret);
/* set second PWM channel to frequency 2.5kHz with duty cycle 0.75 */
ret = HudaqPWMWrite(h,1,2500,0.75);
if(ret!=HUDAQSUCCESS)
printf("\nCannot write to PWM channel 1, error %d.\n",ret);
/* close the device handle */
HudaqCloseDevice(h);
```
return(0);

}